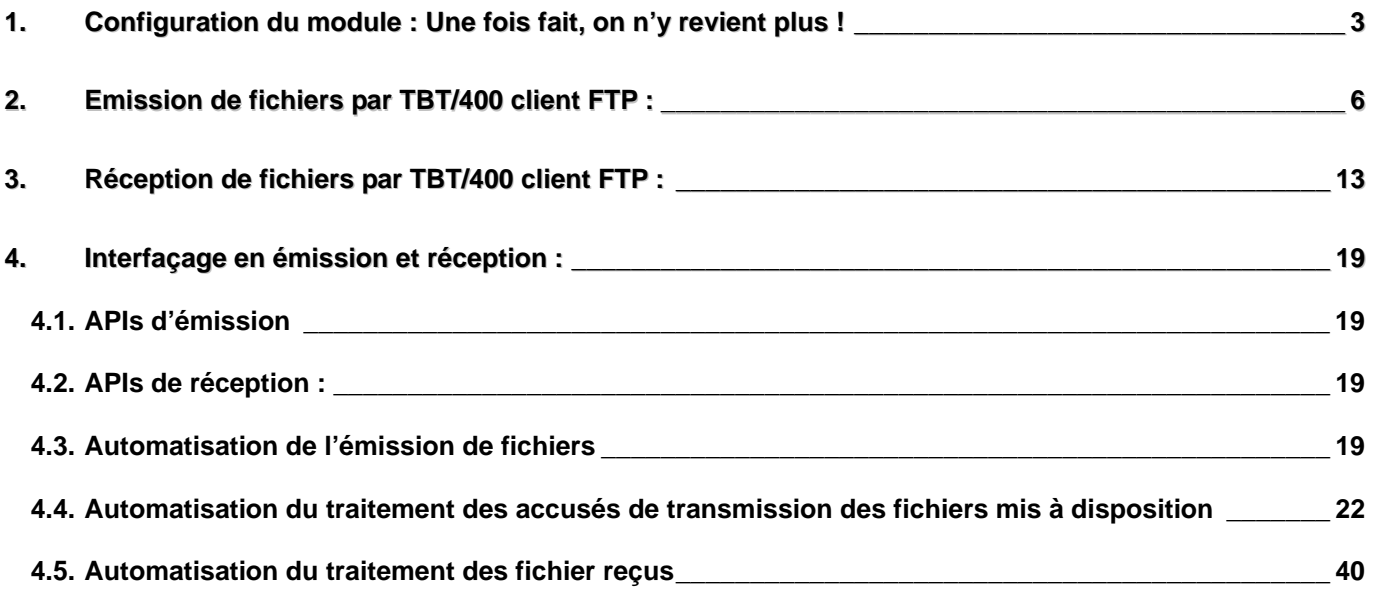

#### **Considérations pratiques : A garder en permanence à l'esprit !**

**TBT/400** est désormais installé sur votre site. Pour accéder au produit, taper sur une ligne de commande : **IPLSP/IPS**. Pour naviguer dans les menus, deux possibilités s'offrent à vous :

- soit vous saisissez le numéro de l'option sur la ligne de sélection et faites **ENTREE**.
- soit vous positionnez le curseur sur la ligne de l'option qui vous intéresse et faites **ENTREE**.

**TBT/400** dispose d'une aide en ligne. Vous y accédez par la touche de fonction **F1** *Aide* sur n'importe quel champ du produit. Vous n'hésitez surtout pas à vous en servir ! ! ! … Ayez le réflexe **F1** !

Trois touches de fonction en particulier sont à être sollicitées pour que vous soient révélées toutes les informations dont vous pouvez en avoir besoin. **TBT/400** utilisant souvent dans ses menus la présentation sous forme de listes (ex les menus : **« Configuration des lignes » «Définition des correspondants »** …) vous accédez à un deuxième niveau d'informations au moyen de la touche de fonction **F10** *Zoom* après avoir positionné le curseur sur la ligne qui vous intéresse.

Dans le cas des menus de supervision de la **«Supervision du trafic »** ou de ceux de la **« Gestion de l'annuaire »**, après avoir accédé au deuxième niveau d'informations d'un poste (une ligne du menu), vous accéder à d'autres informations par les touches de fonction **F19** *Droite* – **F20** *Gauche* qui font défiler une série de menus en boucles par un scrolling horizontal.

Donc si vous ne trouvez pas l'information, dont vous pensez avoir besoin sur un menu donné, pensez **F1**, **F19**, **F20**.

### **1. Configuration du module : Une fois fait, on n'y revient plus !**

Si votre profil dispose des droits spéciaux suivants

-\*ALLOBJ, \*JOBCTL, \*SPLCTL, vous arrivez après avoir passé la commande IPLSP/IPS sur le « Menu général » à partir duquel seulement vous pouvez accéder à la « Configuration du système » donc du produit.

Avant toute chose, il faut savoir que **TBT/400** à défaut de renseignement par l'utilisateur, travaille au maximum avec des valeurs par défaut.

Concernant la configuration **TCP/IP**, il est présupposé que l'AS/400 est connecté à un réseau IP configuré. Avant de mettre en œuvre le protocole **FTP** client au moyen de **TBT/400**, vous devez vous assurer que la liaison en TCP/IP avec le (ou les) serveur(s) **FTP** ne pose pas de difficultés.

Procédez comme suit :

Sur une ligne de commande, accédez au menu d'Administration TCP/IP en tapant la commande GO TCPADM :

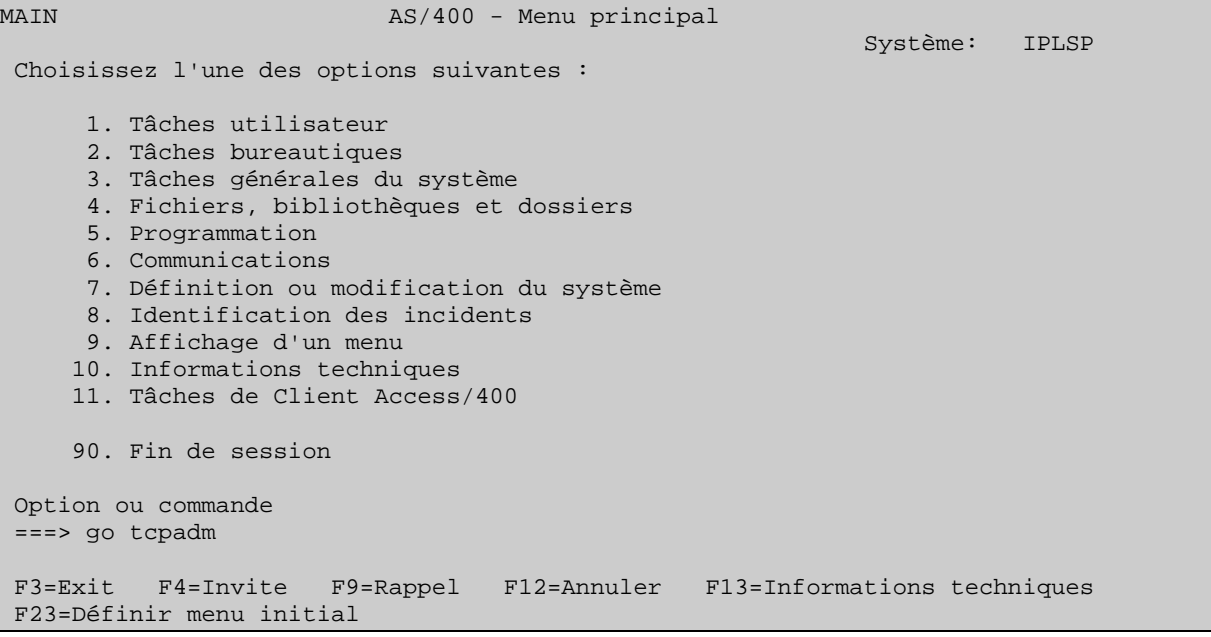

# Page 4/60 Description FTP Client TBT/400

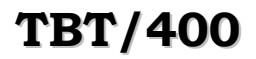

TCPADM TCP/IP Administration Système: IPLSP Select one of the following: 1. Configure TCP/IP 2. Configure TCP/IP applications 3. Start TCP/IP 4. End TCP/IP 5. Start TCP/IP servers 6. End TCP/IP servers 7. Work with TCP/IP network status 8. Verify TCP/IP connection 9. Start TCP/IP FTP session 10. Start TCP/IP TELNET session 11. Send TCP/IP spooled file 20. Work with TCP/IP jobs in QSYSWRK subsystem Selection or command  $==-> 8$  F3=Exit F4=Prompt F9=Retrieve F12=Cancel (C) COPYRIGHT IBM CORP. 1980, 1998.

Choisissez l'option 8 ou tapez directement la commande VFYTCPCNN et F4 :

Verify TCP/IP Connection (VFYTCPCNN)

 Indiquez vos choix, puis appuyez sur ENTREE. Remote system . . . . . . . . . nom.du.serveur  $\mathbf{F}_{\mathbf{F}}$  for a state of the state of the state of the state of the state of the state  $\mathbf{F}_{\mathbf{F}}$  F3=Exit F4=Invite F5=Réafficher F10=Autres paramètres F12=Annuler F13=Mode d'emploi invite F24=Autres touches

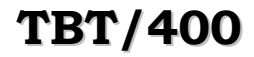

# **TBT/400 Description FTP Client Page 5/60**

Renseignez le nom de l'hôte à atteindre ou directement son adresse IP :

```
Entrée de commandes<br>Niveau de demande:
                                                           Niveau de demande: 5 
 Commandes et messages précédents : 
    > VFYTCPCNN RMTSYS(NOM.DU.SERVEUR) 
      Verifying connection to host system NOM.DU.SERVEUR at address 
        999.999.999.999. 
       PING reply 1 from 999.999.999.999 took 6 ms. 256 bytes. TTL 64. 
       PING reply 2 from 999.999.999.999 took 5 ms. 256 bytes. TTL 64. 
       PING reply 3 from 999.999.999.999 took 5 ms. 256 bytes. TTL 64. 
       PING reply 4 from 999.999.999.999 took 5 ms. 256 bytes. TTL 64. 
       PING reply 5 from 999.999.999.999 took 5 ms. 256 bytes. TTL 64. 
       Round-trip (in milliseconds) min/avg/max = 5/5/6 
       Connection verification statistics: 5 of 5 successful (100 %). 
\mathbf{F} finally support that \mathbf{F} is a set of \mathbf{F} is a set of \mathbf{F} in \mathbf{F} . The set of \mathbf{F} in
 Tapez une commande, puis appuyez sur ENTREE. 
==-> F3=Exit F4=Invite F9=Rappel F10=Inclure messages détaillés 
 F11=Plein écran F12=Annuler F24=Autres touches
```
A ce niveau, on vient de s'assurer que l'équipement supportant le serveur **FTP** est bien joignable. Ce qui ne présume aucunement de l'état du serveur **FTP** à savoir s'il est démarré (donc à l'écoute de requêtes client) ou pas.

Un client **FTP** peut se manifester principalement de deux façons auprès du serveur :

 $\Rightarrow$  émettre des fichiers vers le serveur

 $\Rightarrow$  Aller récupérer des fichiers mis à disposition auprès du serveur.

Voyons tour a tour comment réaliser ces fonctions avec **TBT/400**.

### **2. Emission de fichiers par TBT/400 client FTP :**

Devant communiquer avec un serveur **FTP**, celui ci vous connaît en tant que client **FTP** par généralement deux identifiants : un User et un Password (mot de passe).

Le serveur et l'ensemble des éléments nécessaire (User, Password, ...) pour s'y connecter est identifié sous **TBT/400** par un nom logique défini dans l'annuaire.

A partir du menu général, choisissez l'option 4. Gestion de l'annuaire puis 1. Définition des correspondants

La définition d'une nouvelle entrée dans l'annuaire peut s'effectuer de deux manières :

- ¾ Soit par positionnement sur une entrée existante **et** du même type d'annuaire (identifiant le ou les modules souscrits et utilisés pour atteindre les partenaires) - ici en l'occurrence \$\$\$\$**FTP** - , et correction du champ *Nom logique du correspondant* puis Entrée.
- ¾ Soit par renseignement de la ligne blanche. Faites F4 sur le champ correspondant au *Type d'annuaire* . Sélectionnez \$\$\$\$FTP par '1'. Enfin renseignez le champ *Nom logique du correspondant* avec un mnémonique de votre choix (ex ici CLIENT1) puis faites Entrée.

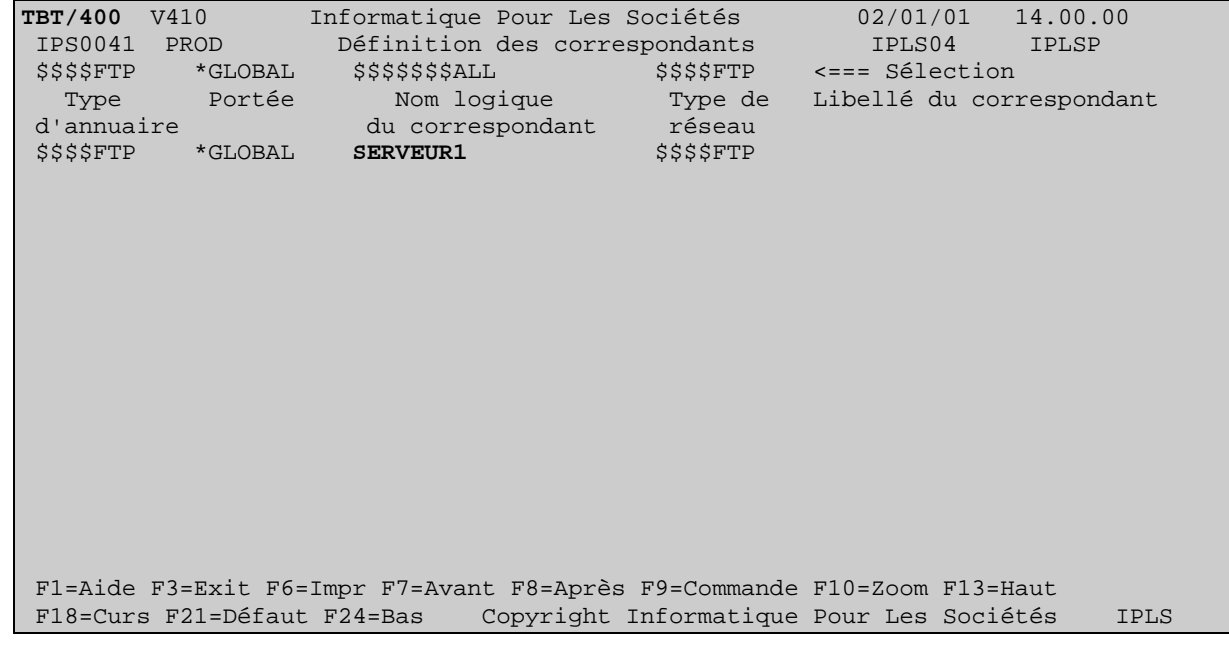

## **TBT/400 Description FTP Client Page 7/60**

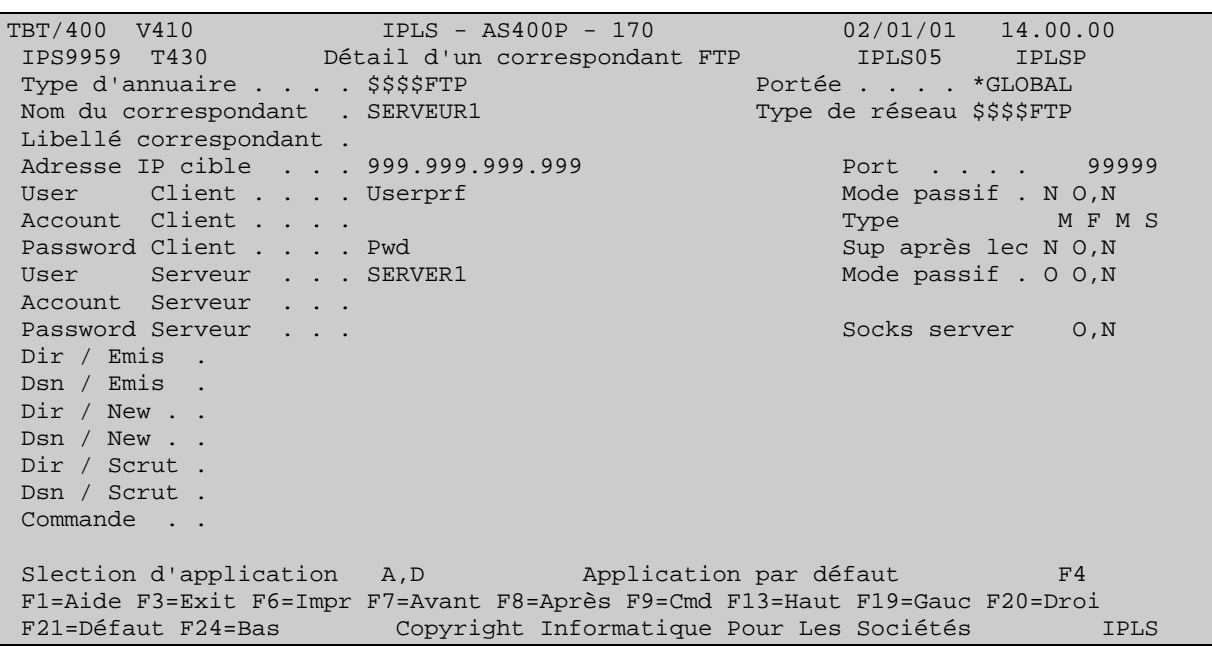

La nouvelle entrée créée, faites **F10** *Zoom* n'importe ou sur la ligne puis **F20** *Droite* :

Sur cet écran , les valeurs choisies pour renseigner les champs *User Client* et *Password Client* seront celles demandées par le serveur lors de la phase d'identification du client

Pour renseigner le champ *Adresse IP cible*, soit vous la connaissez à l'avance, soit le réseau IP sur lequel votre AS/400 est connecté dispose d'un serveur de noms (DNS : Domain Name Server). Dans le cas de la dernière hypothèse, faites **F20** *Droite* et renseignez le nom de domaine du serveur dans le champ *Domaine IP distant* sous la forme : 'nom.du.serveur.com' . L'adresse IP correspondante apparaîtra automatiquement :

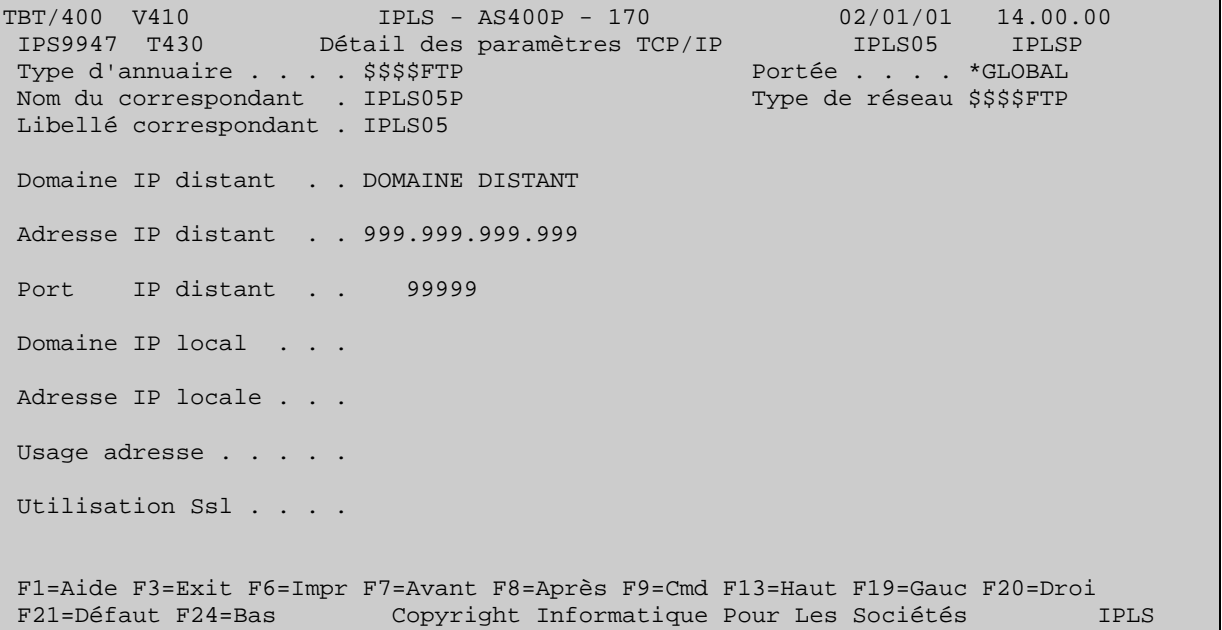

Bien que l'annuaire soit destiné à accueillir les éléments de la définition au sens réseau du partenaire, il peut y être spécifié un élément applicatif tel que le nom du fichier sur le serveur qui va recevoir le fichier transmis par le client.

TBT/400 V410 IPLS - AS400P - 170 02/01/01 14.00.00<br>IPS9959 T430 Détail d'un correspondant FTP IPLS05 IPLSP Détail d'un correspondant FTP IPLS05 IPLS<br>Portée . . . . \*GLOBAL Type d'annuaire . . . . \$\$\$\$FTP Nom du correspondant . SERVEUR1 Type de réseau \$\$\$\$FTP Libellé correspondant . Adresse IP cible . . . 999.999.999.999 Port . . . . 99999 User Client . . . . Usrprf Mode passif . N O, N Account Client . . . . Type M F M S Password Client . . . . Pwd Sup après lec N O, N User Serveur . . . SERVER1 Mode passif . 0 0, N Account Serveur . . . Password Serveur . . . Socks server O,N Dir / Emis ./SND Dsn / Emis .FIC999999 Dir / New . . Dsn / New . . Dir / Scrut ./RCV Dsn / Scrut .FIC999999 Commande . .CALL PGM(BIB/FTPPGM) PARM(PARM1 PARM2 …) Slection d'application A, D Application par défaut F4 F1=Aide F3=Exit F6=Impr F7=Avant F8=Après F9=Cmd F13=Haut F19=Gauc F20=Droi F21=Défaut F24=Bas Copyright Informatique Pour Les Sociétés IPLS

Si le serveur **FTP** est un AS/400 :

Une fois le client défini, l'opération d'envoi se déroule comme suit :

A partir du *Menu général*, choisissez l'option 5- Emission d'un fichier

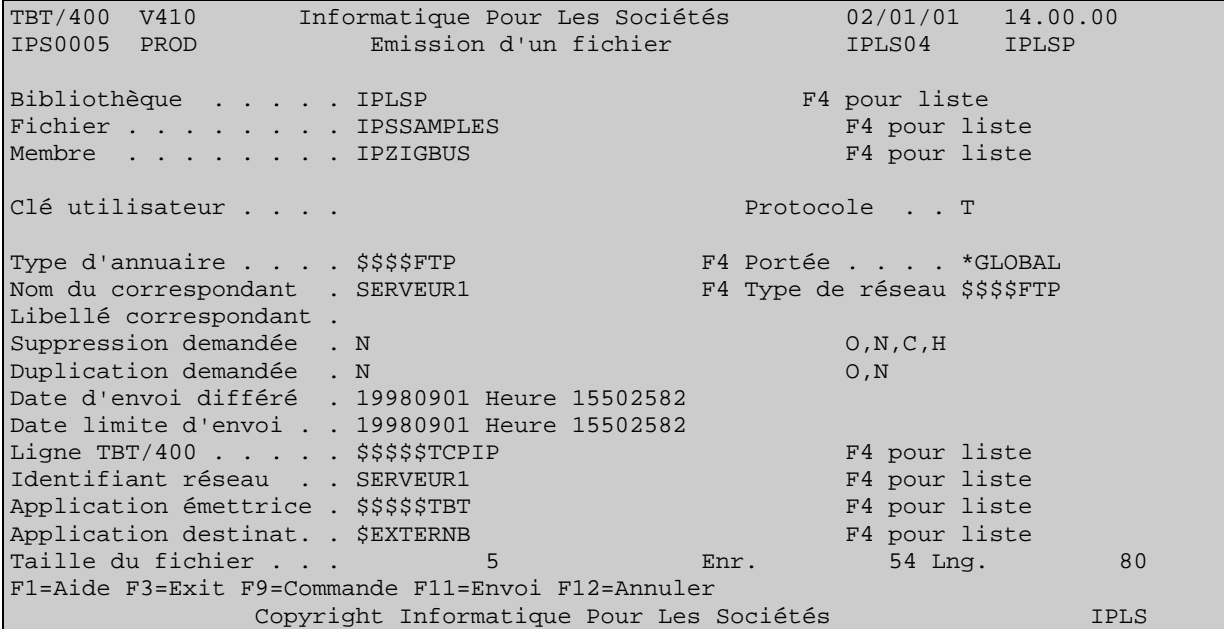

Au minimum, il convient de renseigner les champs *Bibliothèque, Fichier, Membre*, qualifiant le fichier à mettre à disposition. Le champ *Type d'annuaire* indiquant le module de la plate-forme de communication à utiliser (ici, le module **FTP**). Le *Nom du correspondant* pour préciser le client à qui le fichier va être envoyé.

Entrée sur ce menu ne constitue pas la requête d'émission. Ceci amène simplement sur un écran de l'annuaire présentant le détail du correspondant à joindre.

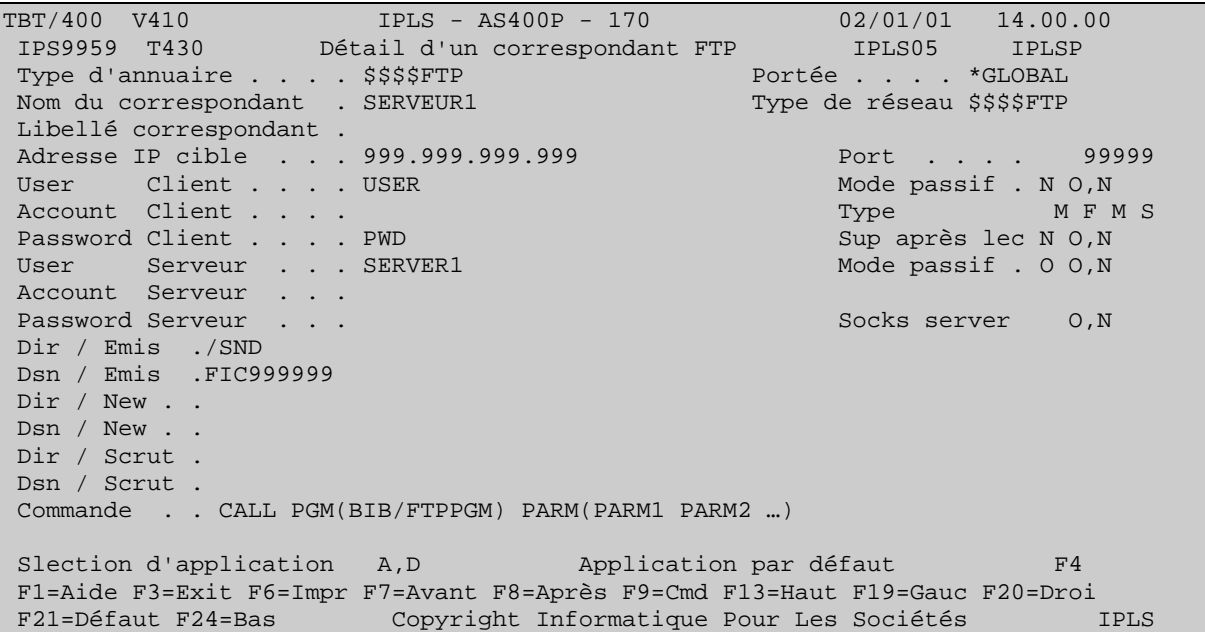

Avant de faire **F11** *Envoi* qui constituera la requête de mise à disposition, il est possible sur ce menu de modifier le nom du fichier qui, sur le serveur, va recevoir les données du fichier transmis (les champs *Directory* et *Dsname*)

Une fois le paramétrage de la requête terminé, **F11** *Envoi* se charge de la constituer. Le message suivant apparaît au bas de l'écran :

TBT/400 V410 IPLS - AS400P - 170 02/01/01 14.00.00 IPS9959 T430 Détail d'un correspondant FTP IPLS05 IPLSP Type d'annuaire . . . . \$\$\$\$FTP Portée . . . . \*GLOBAL Nom du correspondant . SERVEUR1 Type de réseau \$\$\$\$FTP Libellé correspondant . Adresse IP cible . . . 999.999.999.999 Port . . . . 99999 User Client . . . . Userprf Mode passif . N O, N Account Client . . . . Type M F M S Password Client . . . . Pwd Sup après lec N O, N User Serveur . . . SERVER1 Mode passif . 0 0, N Account Serveur . . . Password Serveur . . . Socks server O,N Dir / Emis ./SND Dsn / Emis .FIC999999 Dir / New . . Dsn / New . . Dir / Scrut . Dsn / Scrut . Commande . . CALL PGM(BIB/FTPPGM) PARM(PARM1 PARM2 …) Slection d'application A, D Application par défaut F4 F1=Aide F3=Exit F6=Impr F7=Avant F8=Après F9=Cmd F13=Haut F19=Gauc F20=Droi F21=Défaut F24=Bas Copyright Informatique Pour Les Sociétés IPLS**17061189 QPADEV0002 DIA : Message inséré dans la file d'attente Appeme \$\$\$\$\$**

Pour voir la requête constituée, quitter ce menu par plusieurs fois F3, puis sur le *Menu général*, choisir l'option 2- Supervision du trafic et 2- Supervision des messages :

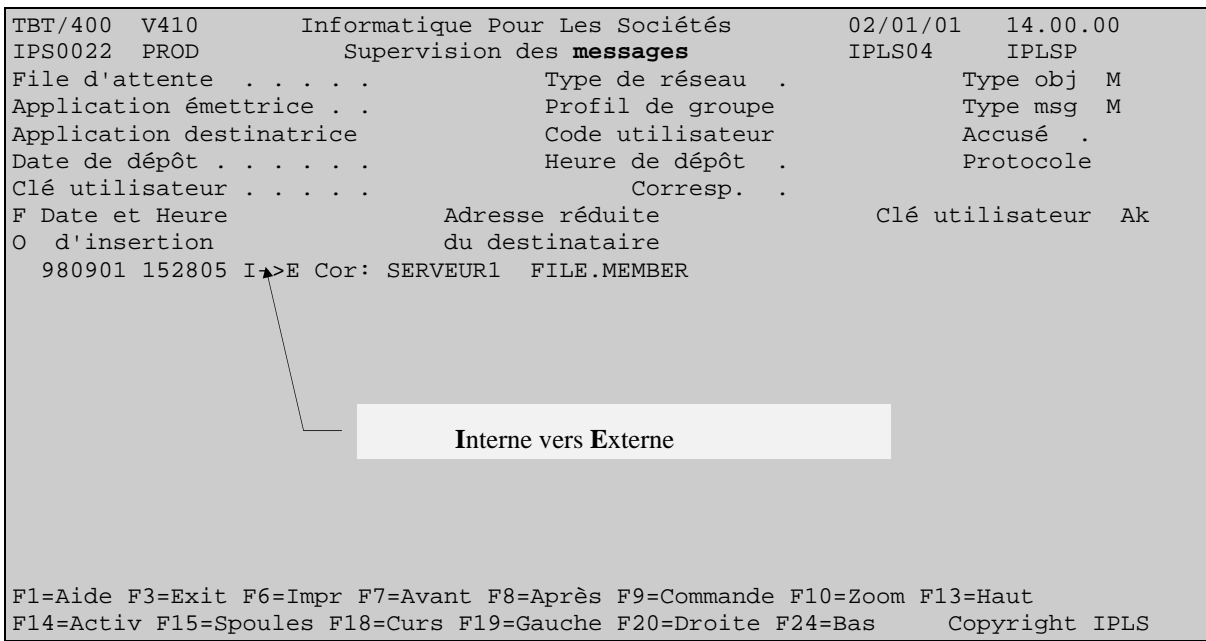

Ce menu présente les requêtes en attente de traitement ou en cours de traitement.

A condition que le sous-sytème de **TBT/400** (IPS\$\$\$SUBS de la bibliothèque IPLSC) soit démarré, la requête passe en surbrillance avec '- -' dans la colonne Ak (à droite de l'écran), ce qui indique qu'elle est en cours de traitement par le driver.

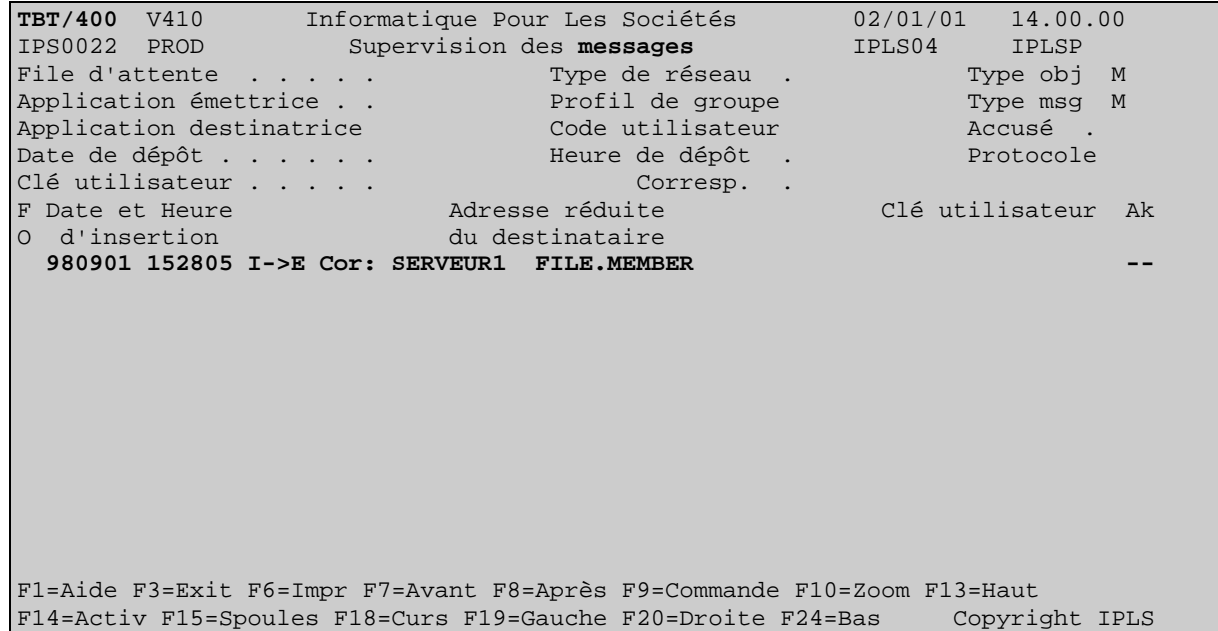

Si aucune erreur non récupérable ne survient, la requête disparaît de la *Supervision des messages* :

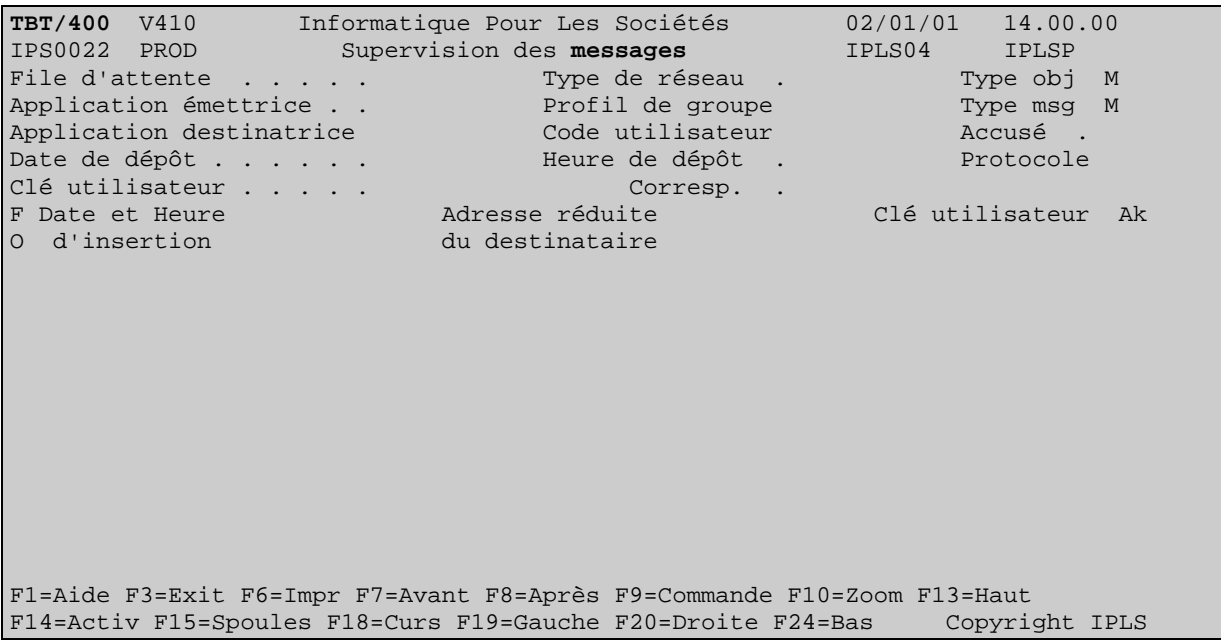

Elle se retrouve à l'état traitée dans la *Supervision de l'historique* :

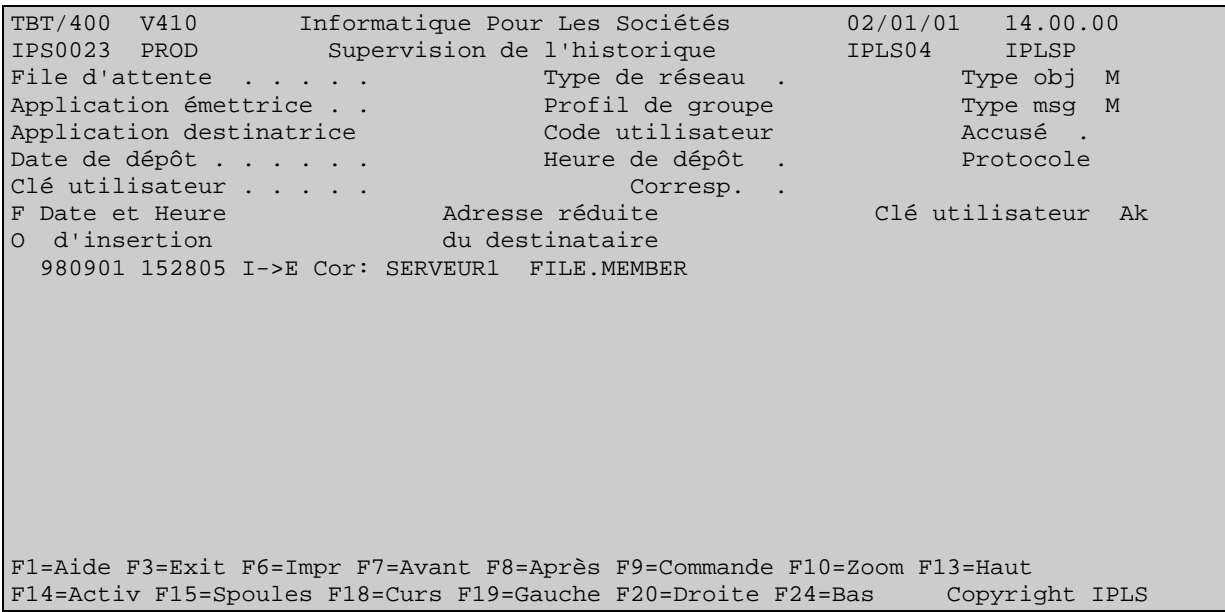

### Page 12/60 Description FTP Client TBT/400

La *Supervision de l'historique* présente la requête traitée et actualisée avec son accusé de transmission. Si la requête apparaît en couleur normale avec le code Ak à blanc, le fichier a été transmis sans problèmes. Vous en obtenez confirmation en positionnant le curseur n'importe où sur la ligne et en faisant **F10** *Zoom* :

```
TBT/400 V410 Informatique Pour Les Sociétés 02/01/01 14.00.00 
 IPS9975 PROD Détail d'un message bloc général 1/2 IPLS04 IPLSP 
 Fa MFTP Em $EXTERNB De FTP Bi IPLSE Fi IPSAS00080 Mb CYWMQC5TMM 
Annu $$$$FTP *GLOBAL SERVEUR1 Rés $$$$FTP Util IPS$$$USER
 Typ M M Cl TBT 000B228B0049B6B8F2F5F6F7F9F6000F Cl Uti Userkey Ack 
                 ------------------------------------------------------------------------------- 
 Commentaire utilisateur 
Auteur . . . . . . .
 Objet . . . . . . . . . 
A l'attention de ...
 Date de diffusion . . . 980901 h 132509 Date de péremption . . 981217 h 132509 
 Date de dépôt . . . . . 980901 h 132509 Date de traitement . . 980901 h 132517 
 Date de prise en compte 980901 h 132517 Date de distribution . 980901 h 132517 
 Libellé d'acheminement 250 File transfer completed successfully. 
 F1=Aide F3=Exit F6=Impr F7=Avant F8=Après F9=Commande F10=Texte F13=Haut 
 F14=Activ F15=Spoules F16=Edition F19=Gauche F20=Droite F24=Bas Copyright IPLS
```
Si le message apparaît en sur brillance avec un code dans la colonne Ak, par la même manipulation, vous visualisez le libellé de l'erreur.

# **3. Réception de fichiers par TBT/400 client FTP :**

Avec **TBT/400**, la récupération de fichier mis à disposition sur un serveur s'effectue au moyen de requêtes dites de *scrutation*. Celles - ci reviennent à faire de fausses émissions de fichier. C'est ce qui se manifeste lorsque l'on se rend sur le menu dédié aux scrutations (à partir du Menu général choisir l'options 6- Scrutation) :

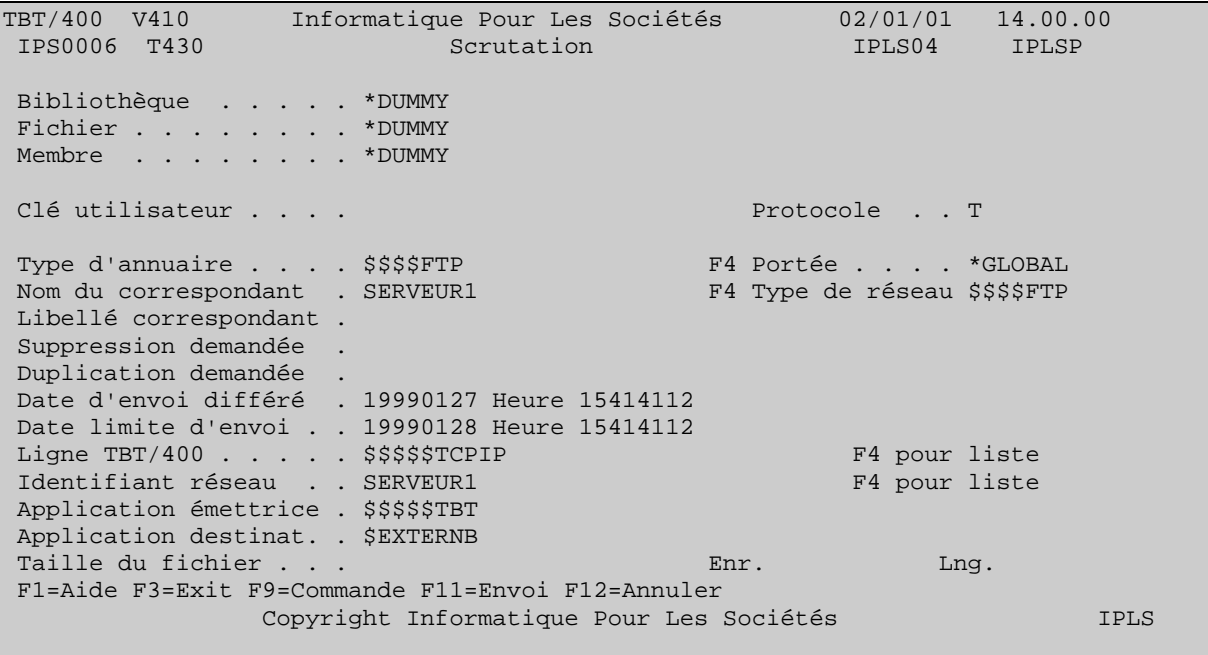

Les champs Bibliothèque, Fichier, Membre sont renseignés avec une valeur ne correspondant à aucun nom de fichier ou de bibliothèque sur votre système. C'est le renseignement de cette valeur spéciale \*DUMMY qui provoque la constitution d'une requête de scrutation.

### Page 14/60 Description FTP Client TBT/400

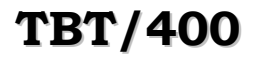

Ensuite, il convient de renseigner :

- ª le champ *Type d'annuaire* indiquant le module de la plate-forme de communication à utiliser (ici, le module **FTP**).
- <sup> $4$ </sup> le *Nom du correspondant* pour préciser le serveur auprès duquel le(s) fichier(s) vont être récupéré(s).
- <sup> $\&$ </sup> Le champ *Clé utilisateur* peut être renseigné avec les valeurs spéciales suivantes :

\$LIST\$ dans les six premières positions exécute un ordre LIST sur le serveur

\$NLST\$ dans les six premières positions exécute un ordre NLST sur le serveur

\$MGET\$ dans les six premières positions exécute une réception multiple.

Par défaut, s' il n'est pas renseigné, le traitement de la requête de scrutation provoque l'exécution de l'ordre **FTP** GET. Cet ordre permet la réception du fichier explicitement désigné sur l'écran proposé après avoir fait Entrée :

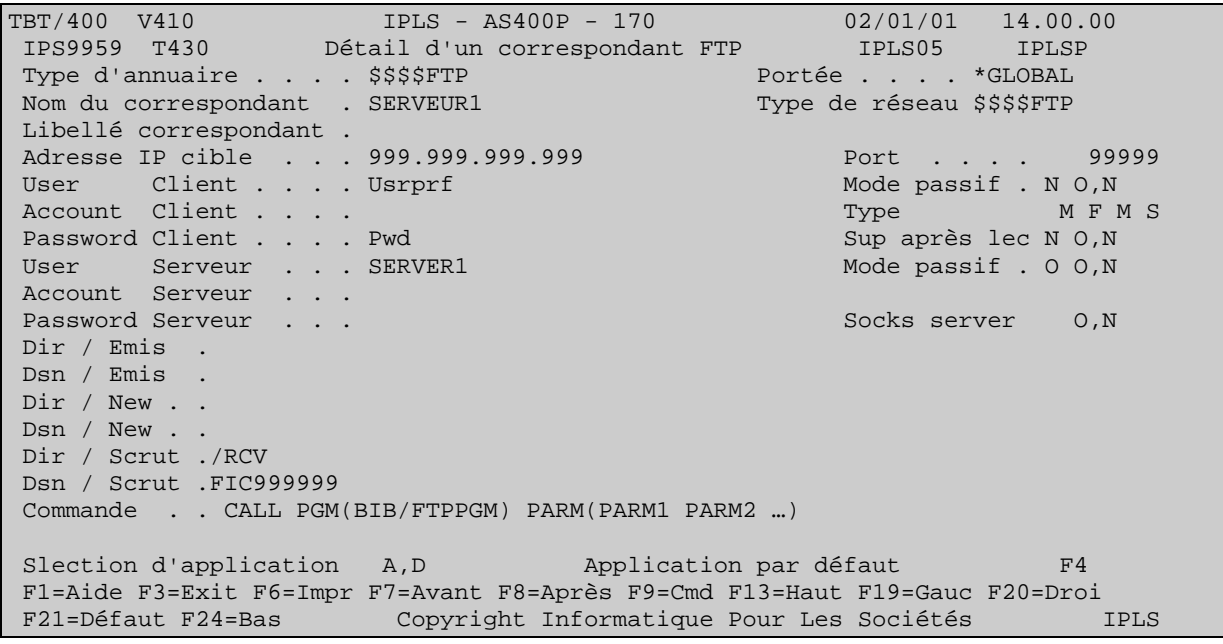

Une fois la saisie terminée, faites **F11** *Envoi* pour constituer la requête de scrutation.

Sur l'écran de la *Supervision des messages* (à partir du Menu général enchaîner les options 2- Supervision du trafic puis 2- Supervision des messages), la requête apparaît :

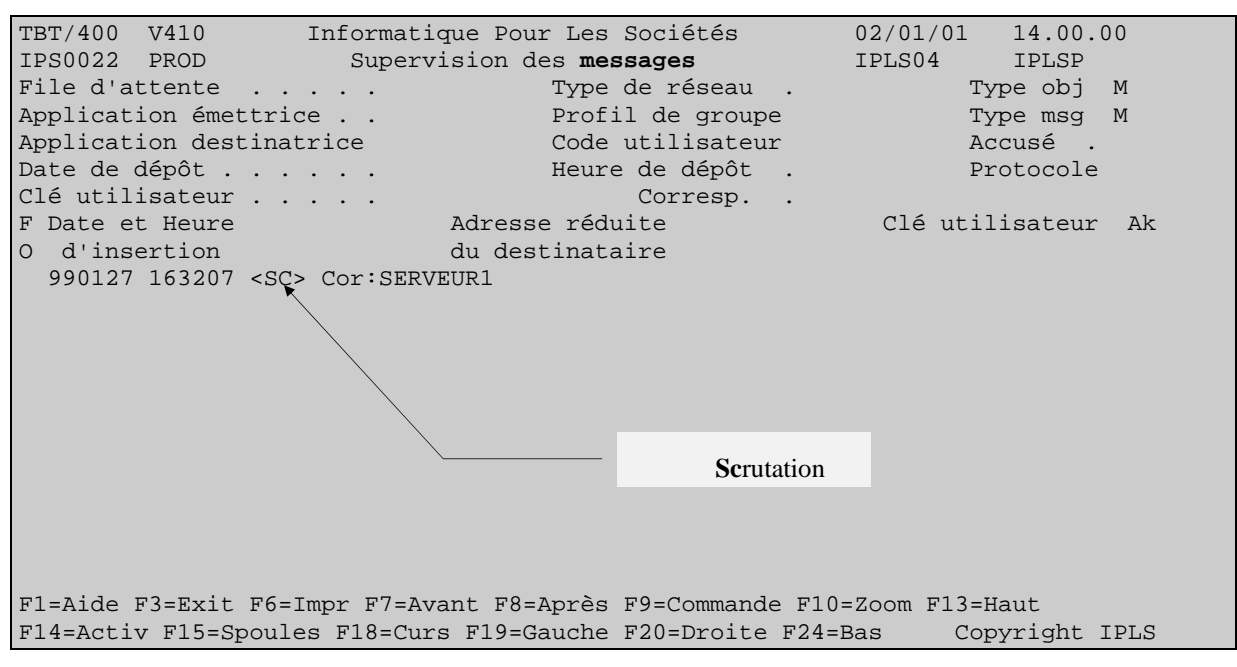

A condition que le sous-sytème de **TBT/400** (IPS\$\$\$SUBS de la bibliothèque IPLSC) soit démarré, la requête passe en surbrillance avec '- -' dans la colonne Ak (à droite de l'écran), ce qui indique qu'elle est en cours de traitement par le driver.

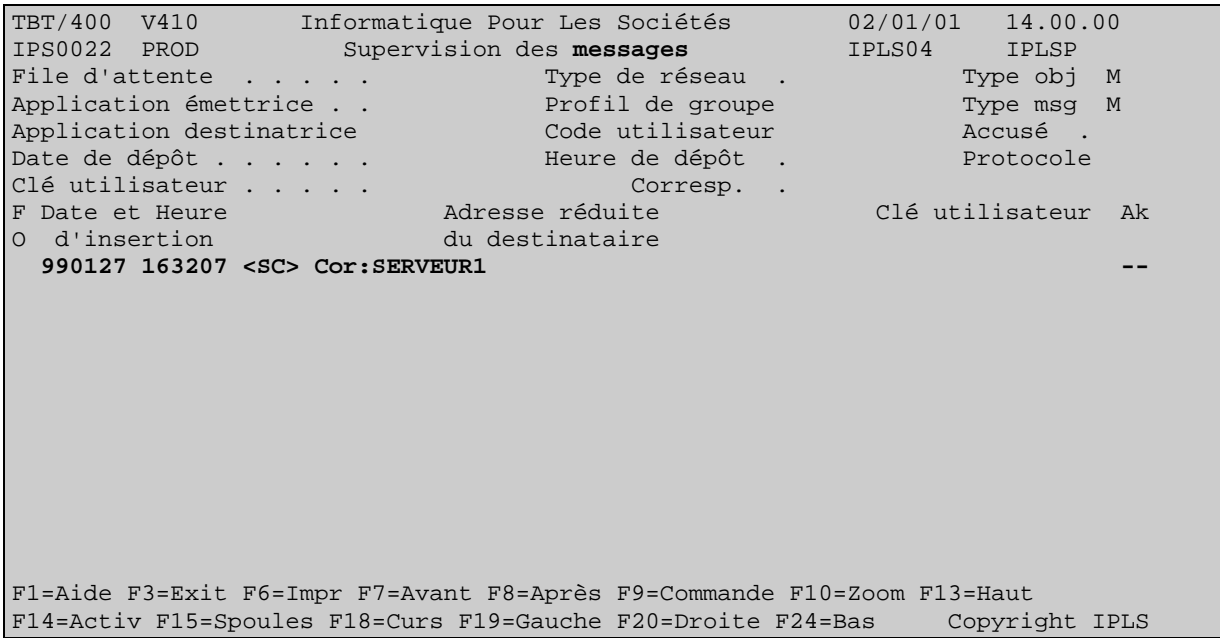

Le fichier reçu constitue un événement entrant qui est en attente de traitement par un process de réception.

Si le process en question est soumis automatiquement par **TBT/400** (option de paramètrage de la *file d'attente* - au sens **TBT/400** - de réception), l'événement passe en surbrillance avec '--' dans la colonne Ak (à droite de l'écran). Ceci indique que l'événement est en cours de consommation par le programme du même nom. C'est dans ce programme que s'effectue l'appel de vos applicatifs avec en paramètre les variables valorisées extraites de l'événement entrant : qualifiants du fichier reçu (Bib : IPLSE /Fic : FTPAS00080 /Mbr : CYWMQCZG9L), nom logique du serveur (SERVEUR1) etc...

# Page 16/60 Description FTP Client TBT/400

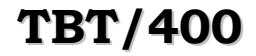

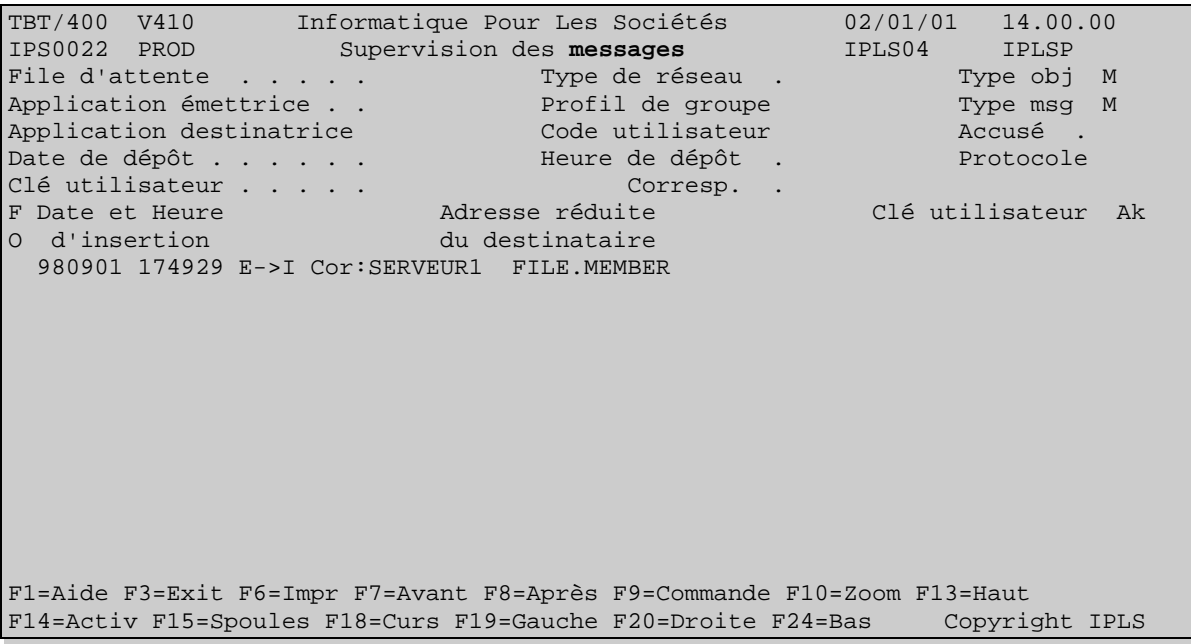

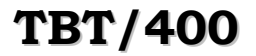

# **TBT/400 Description FTP Client Page 17/60**

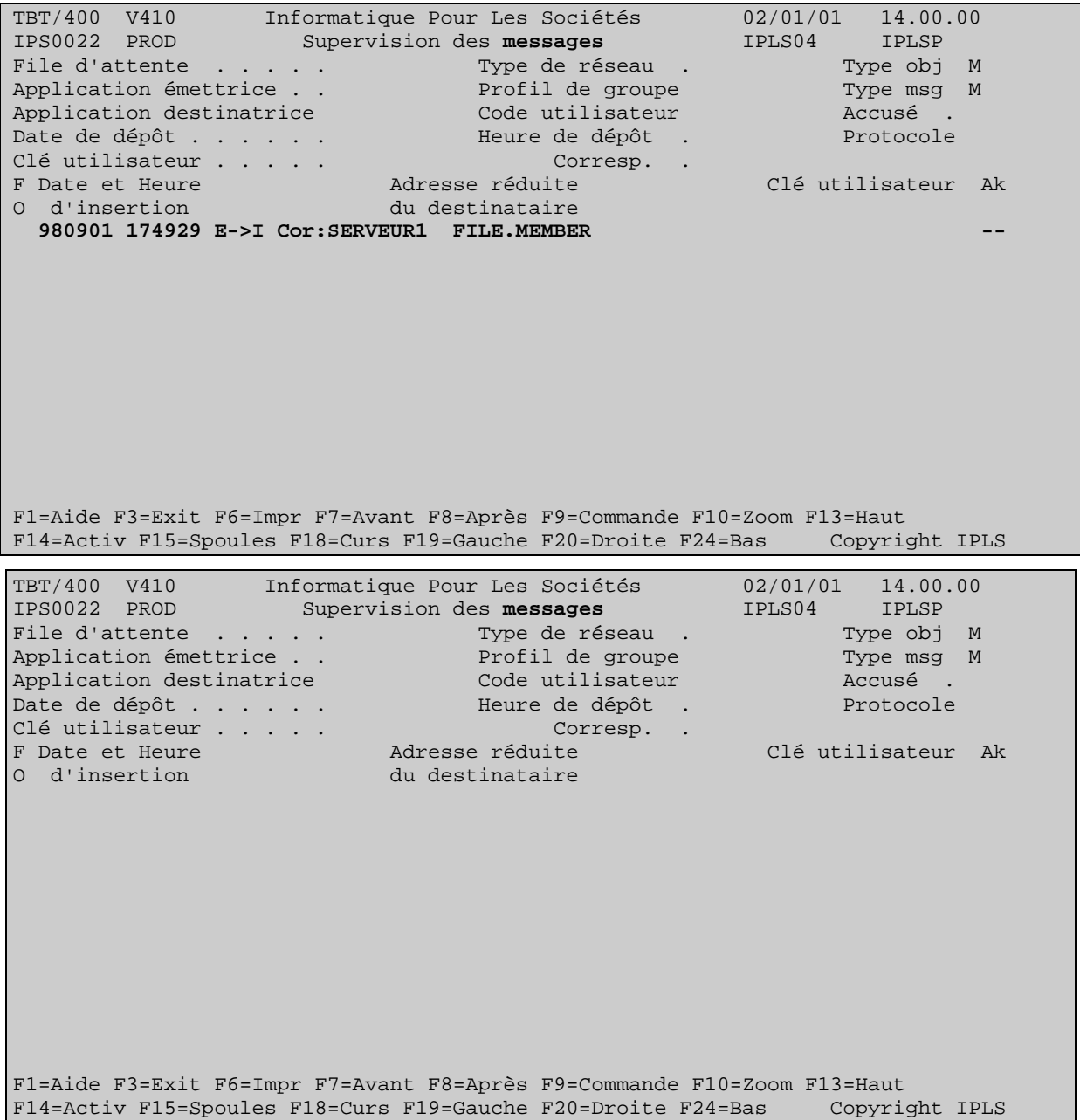

L'événement entrant traité se retrouve dans l'historique de **TBT/400** (à partir du Menu général enchaîner les options **2**- Supervision du trafic puis **3**- Supervision de l'historique) :

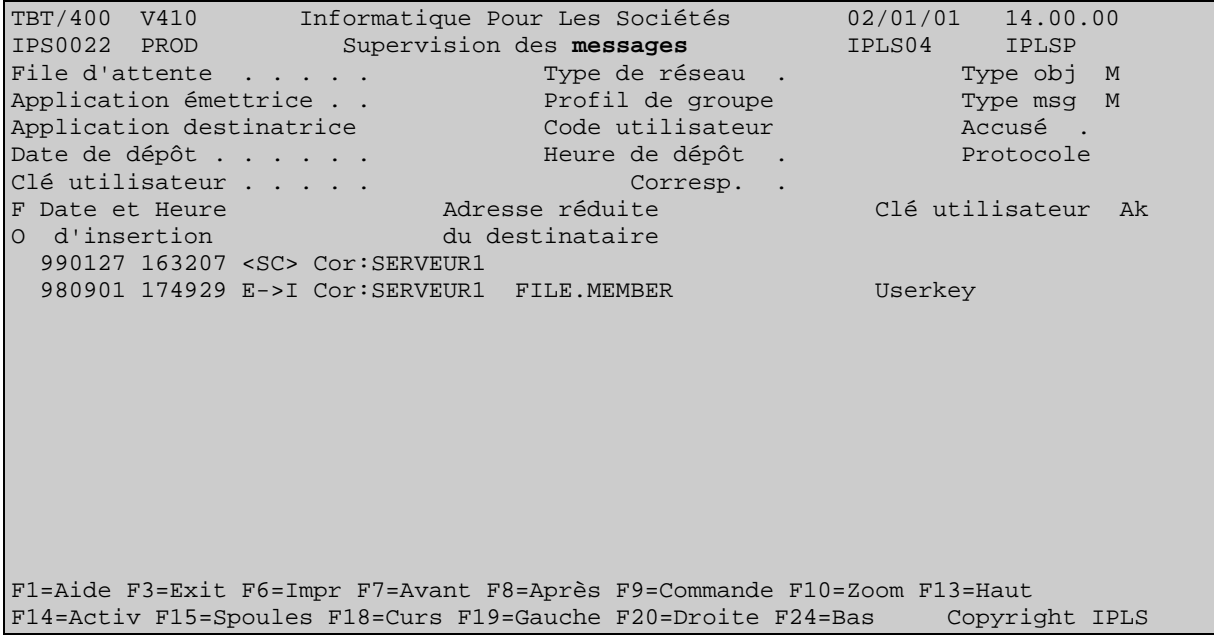

Si la requête apparaît en couleur normale avec le code Ak à blanc, le fichier reçu a été correctement traité. Vous en obtenez confirmation en positionnant le curseur n'importe où sur la ligne et en faisant **F10** *Zoom* :

**TBT/400** V410 Informatique Pour Les Sociétés 02/01/01 14.00.00 IPS9975 PROD Détail d'un message bloc général 1/2 IPLS04 IPLSP Fa MFTP Em \$EXTERNB De FTP Bi IPLSE Fi FTPAS00080 Mb CYXB1D3TK7 Annu \$\$\$\$FTP \*GLOBAL SERVEUR1 Rés \$\$\$\$FTP Util IPS\$\$\$USER Typ M M Cl TBT 000B22B50061EA61F0F0F7F2F8F60001 Cl Uti Userkey Ack ------------------------------------------------------------------------------- Commentaire utilisateur Auteur . . . . . . . . Objet . . . . . . . . . A l'attention de ... Date de diffusion . . . 990127 h 174929 Date de péremption . . 990128 h 174929 Date de dépôt . . . . . 990127 h 174929 Date de traitement . . 990127 h 174937 Date de prise en compte 990127 h 174937 Date de distribution . 990127 h 174937 Libellé d'acheminement Message consommé avec succès F1=Aide F3=Exit F6=Impr F7=Avant F8=Après F9=Commande F10=Texte F13=Haut F14=Activ F15=Spoules F16=Edition F19=Gauche F20=Droite F24=Bas Copyright IPLS

Si le message apparaît en surbrillance avec un code dans la colonne Ak, par la même manipulation, vous visualisez le libellé de l'erreur (problème dans le traitement applicatif soumis).

### **4. Interfaçage en émission et réception :**

La plate-forme **TBT/400** est livrée avec un ensemble d'APIs utilisables avec différents langages de haut niveau (CLP, RPG, COBOL, C).

Ces APIs se rangent dans deux grandes catégories : émission, réception.

#### **4.1. APIs d'émission**

Elles ont pour fonction de générer des requêtes destinées à être soumises donc traitées par le driver IP de **TBT/400**. Ce driver s'identifie sous le nom d'*application* (au sens **TBT/400**) \$EXTERNB.

Ces requêtes peuvent être de plusieurs types :

- ¾ Soit d'émission d'un fichier : Elles portent les informations indiquant au driver : quel fichier envoyer (Bib/Fic/Mbr), à quel correspondant (dont les éléments de définition sont portées par un nom logique défini dans l'annuaire), par quel réseau ou protocole, etc ...
- ¾ Soit de mise à disposition d'un fichier : Elles portent les mêmes informations que précédemment (a savoir quel fichier doit être mis à disposition, pour quel correspondant, au moyen de quel protocole etc ...) excepté que l'adresse réseau du correspondant est nulle (ex d'adresse IP : 0.0.0.0)
- ¾ Soit de récupération d'un fichier distant (opération appelée scrutation) : elles se manifestent par une fausse émission de fichier, à savoir, le nom de fichier qu'elle porte et qui est indiqué au driver est une valeur spéciale (ex : \*DUMMY en nom de bibliothèque, nom de fichier, nom de membre). Autrement elles indiquent le correspondant, le serveur ou la boîte aux lettres à consulter, le protocole ou le réseau utilisé etc ... .

#### **4.2. APIs de réception :**

Ces requêtes peuvent être de deux types :

¾ Soit elles ont pour fonction d'extraire les informations portées par les événements entrants qui sont en fait des requêtes constituées par le driver suite à la réception par celui-ci de données constitutives d'un fichier à créer sur le système, ou bien de données constitutives d'un accusé de transmission.

Ces requêtes sont destinées a être soumises à une *application* (au sens **TBT/400**) que vous aurez déclaré dans le produit et qui représente et identifie pour **TBT/400** votre chaîne de traitement applicative vers laquelle le produit pourra diriger les flux entrants correspondant aux fichiers ou accusés de transmissions reçus.

Ces requêtes ou entités d'information portent les renseignements suivants :

- o le nom du fichier (Bibliothèque/Fichier/Membre) ou **TBT/400** à écrit les données reçues du réseau, le nom logique du correspondant émetteur du fichier, etc ... s'il s'agit d'un fichier reçu ;
- o le code et le libellé de bon ou mauvais acheminement, la clé unique attribuée par le réseau à valeur ajoutée, etc ... s'il s'agit d'un accusé de transmission.

Cette API est portée par un programme à la structure bien spécifique (appelé *programme de consommation*). Intervenant dans la première phase de ce programme, elle extrait les informations de la requête en cours et alimente les variable correspondant aux informations extraites.

Ces variables alimentés peuvent être passées en paramètre au programme applicatif chargé de les exploiter (deuxième phase). Enfin l'événement en cours ayant été consommé, celui-ci est purgé pour qu'un éventuel autre événement entrant soit a son tour traité.

¾ Soit elles ont pour fonction de récupérer les paramètres passés a une API d'émission et le code retour de sa bonne ou mauvaise exécution afin pouvoir prévenir, par exploitation des valeurs des paramètres récupérées, de la constitution ou non de la requête d'émission

#### **4.3. Automatisation de l'émission de fichiers**

Contexte : Une chaîne de traitements applicative génère des fichiers à émettre.

Une fois le fichier généré, la chaîne de traitement devra appeler un programme contenant l'API d'émission.

## Page 20/60 Description FTP Client TBT/400

Un exemple type de ce programme est le membre IPZPGCLEMI du fichier IPSSAMPLES de la bibliothèque IPLSP.

Vous objecterez qu'il s'agit d'un exemple concernant l'émission de fax, ce qui est vrai. Cependant, grâce a l'architecture unique de **TBT/400**, la structure utilisée pour constituer en automatique des requêtes d'émission de fax reste la même pour constituer des requêtes d'émission de fichiers en **FTP**.

Moyennant l'adaptation des paramètres en entrée (remplacer le paramètre numéro de fax NUMFAX par le nom logique du correspondant NOMLOG à qui le fichier est destiné) et l'utilisation de l'API d'émission réservée au protocole **FTP**.(en CL, les APIs d'émission se concrétisent par des commandes contenues dans la bibliothèque IPLSP dont le nom est formé de la manière suivante : IPSND qui est le préfixe de toutes les commandes d'émission, suivi d'un mnémonique du protocole utilisé pour transférer le fichier ; ex ici :**FTP**.

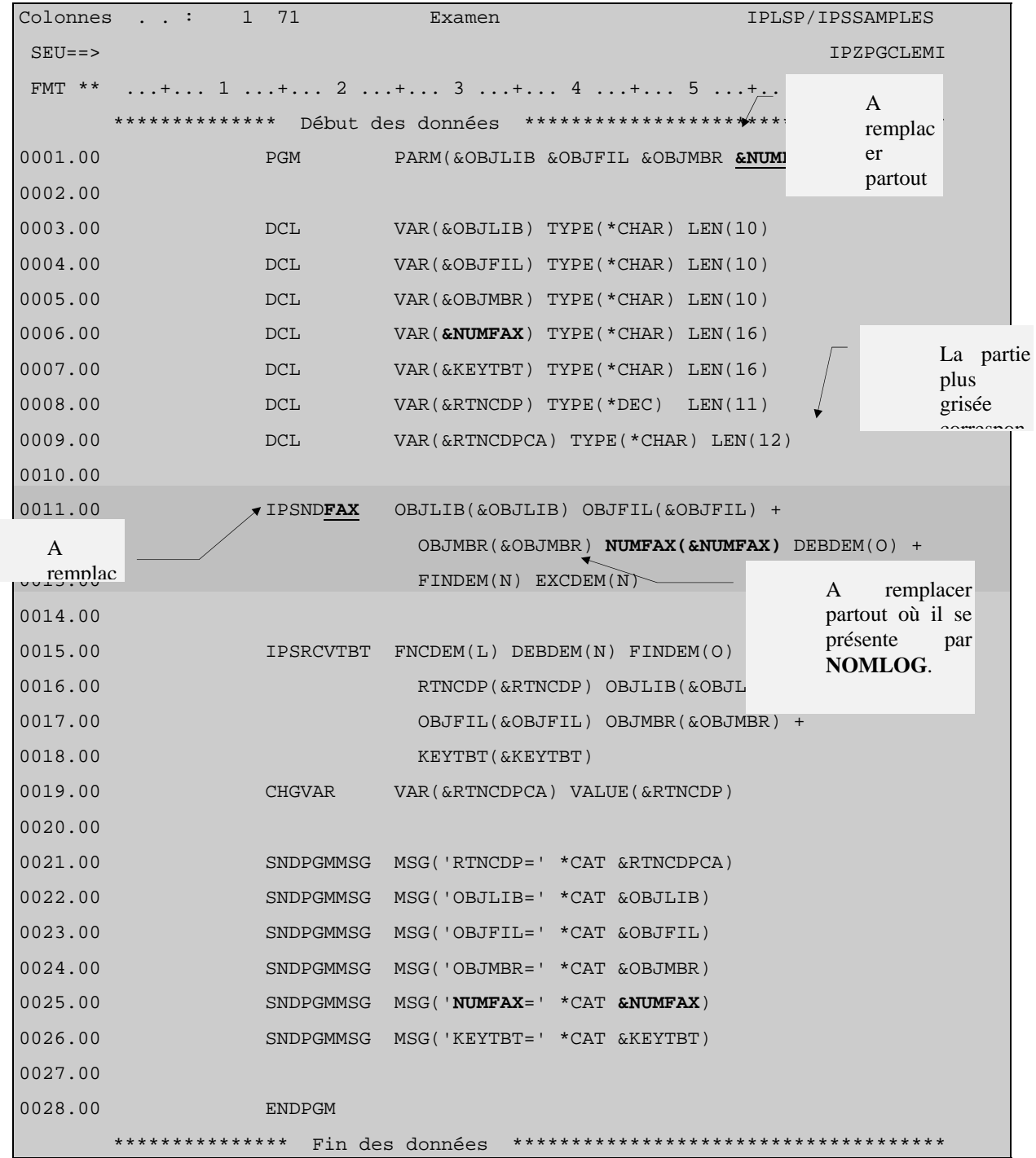

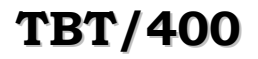

REMARQUE : Au sujet de ce modèle de programme, il est recommandé de travailler sur une copie faite dans une de vos bibliothèque. En effet, à une relivraison de **TBT/400**, la bibliothèque programme (IPLSP) est remplacée par la nouvelle version.

#### **4.4. Automatisation du traitement des accusés de transmission des fichiers mis à disposition**

Contexte : Récupérer automatiquement les informations constitutives des accusés de bon ou mauvais acheminement des fichiers émis.

Il est possible que **TBT/400** passe les informations d'accusés d'acheminement à une chaîne applicative. Encore faut il qu'il puisse identifier la chaîne en question.

**TBT/400** connaîtra votre chaîne de traitements spécifiques sous un nom d'*application* qu'il faut lui déclarer.

A partir du Menu général enchaîner les options 1- Configuration du système puis 3- Définition des applications

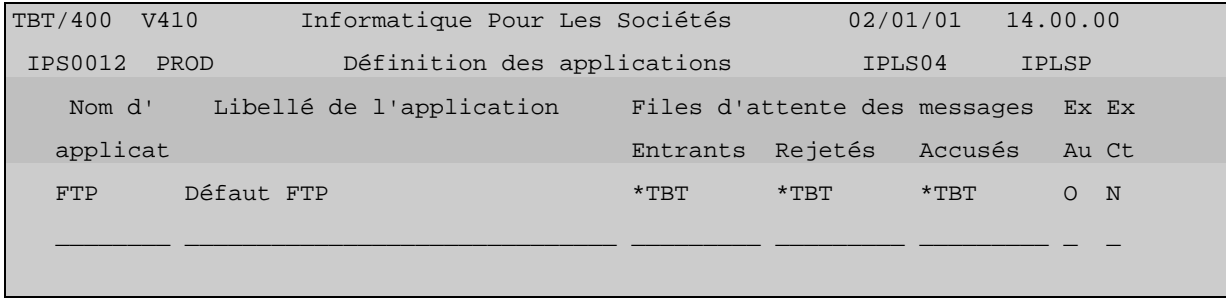

Pour créer un nouveau nom d'application, saisissez le nom que vous désirez lui attribuer (ex ici : MONAPPLI) sur la ligne blanche dans la colonne nom d'application. Ou alors, corrigez un nom d'application existant. Toute correction d'un nom d'application suivie de Entrée a pour effet de créer une nouvelle entrée dans la table des applications.

Remarque : Pour supprimer un poste, il suffit de mettre à blanc la colonne *Nom d'application*. Un écran de confirmation de suppression est proposé.

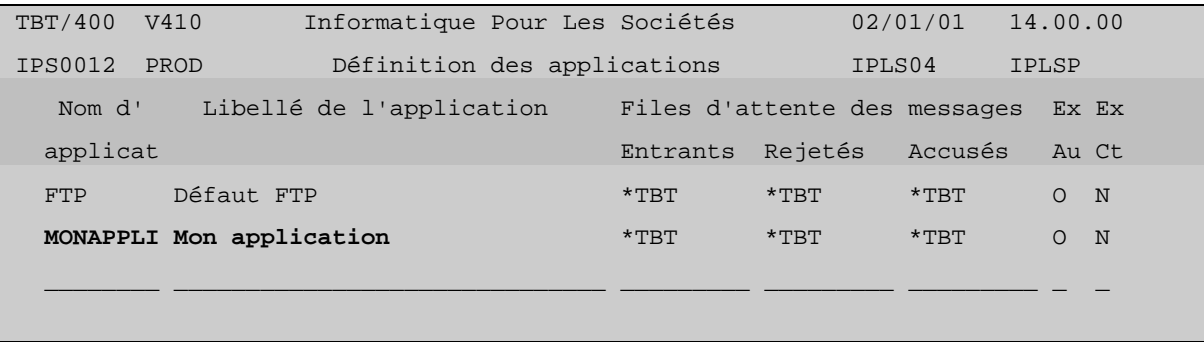

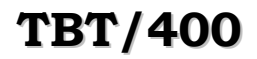

Par **F10** Zoom, vous accédez au détail d'une application :

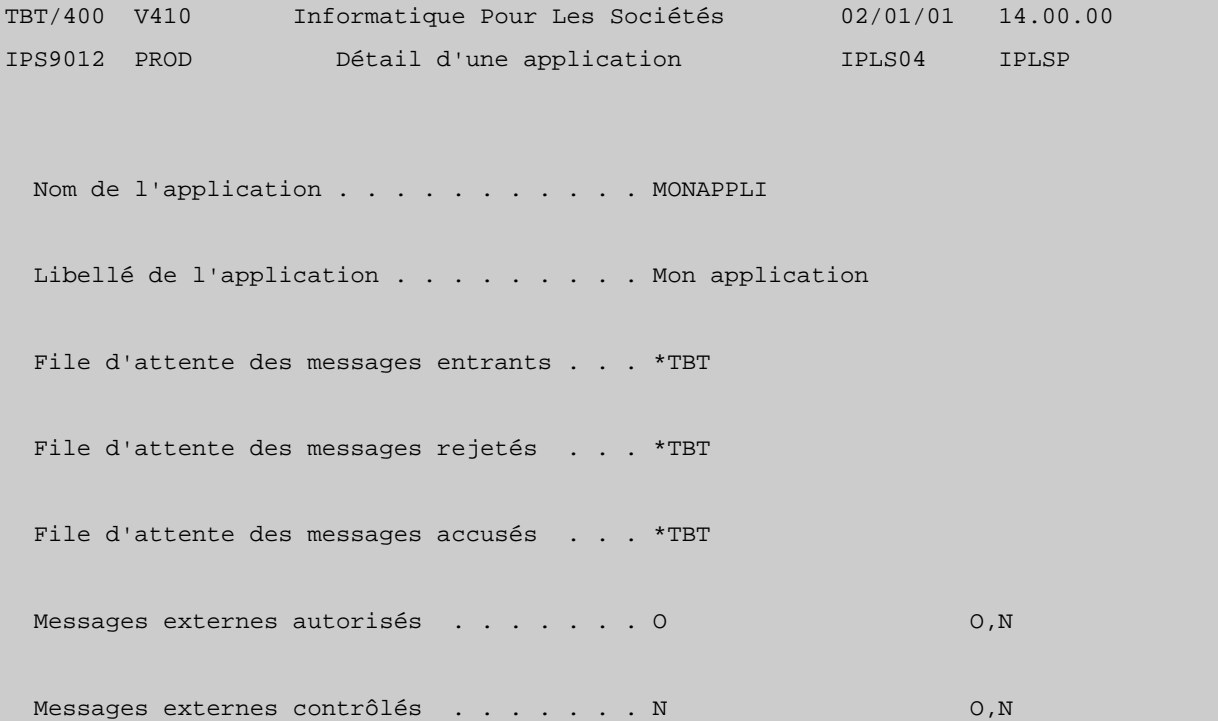

Par **F21** *Défaut*, s'affichent les valeurs prises par défaut, par **TBT/400** :

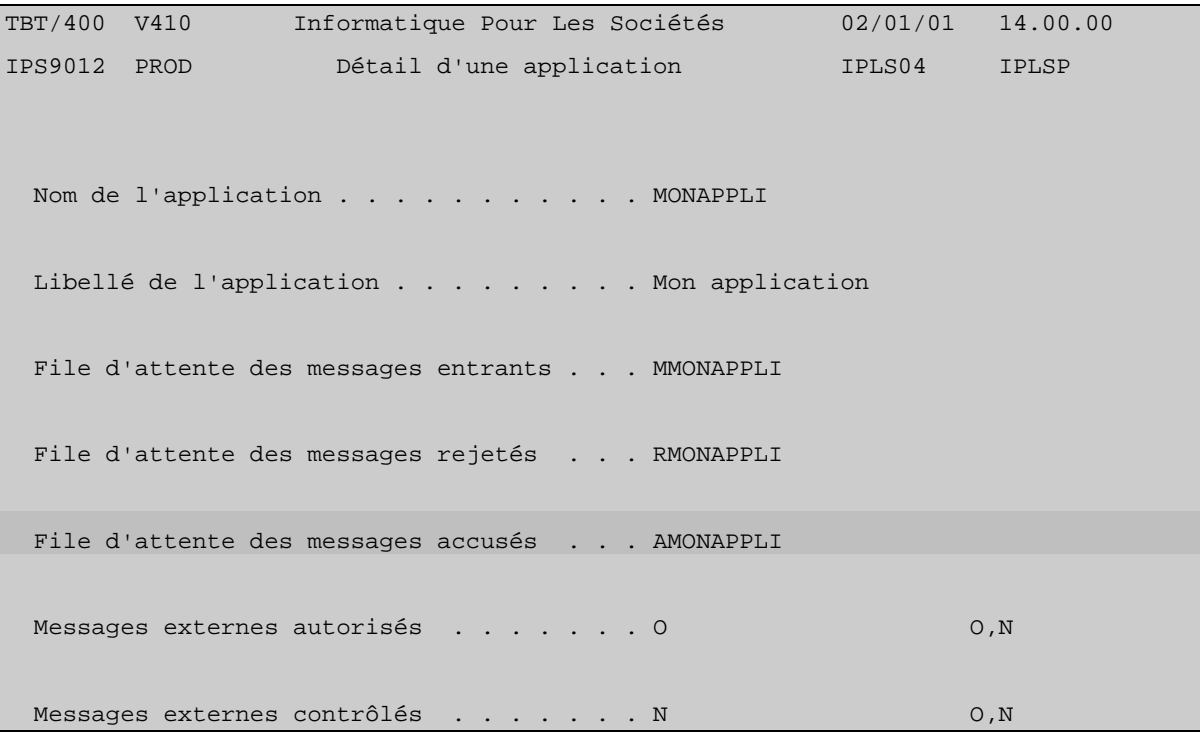

A chaque application créée, **TBT/400** associe 3 file d'attente, une par nature d'événement entrant (principalement : un accusé de transmission ou un fichier). Cette notion de file d'attente répond au besoin de dissocier les traitements selon qu'il s'agit d'un fichier à intégrer ou d'un accusé qui servira à alimenter et actualiser une base de suivi spécifique par exemple.

Dans notre exemple, on cherche à récupérer le code et le libellé d'acheminement du fichier mis à disposition.

On va donc déclarer et paramétrer la file d'attente 'de type A' (des accusés) AMONAPPLI (si un autre nom avait voulu être utilisé, il aurait fallu d'abord le renseigner au niveau de l'application).

A partir du Menu général enchaîner les options 1- Configuration du système puis 4- Définition des files d'attente

Pour créer une nouvelle entrée dans la table des files d'attente, respecter les même règles que pour créer une nouvelle application.

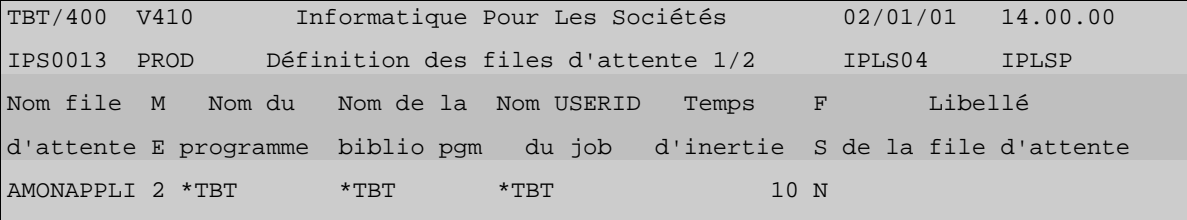

**F10** *Zoom* donne le détail de la nouvelle file d'attente crée :

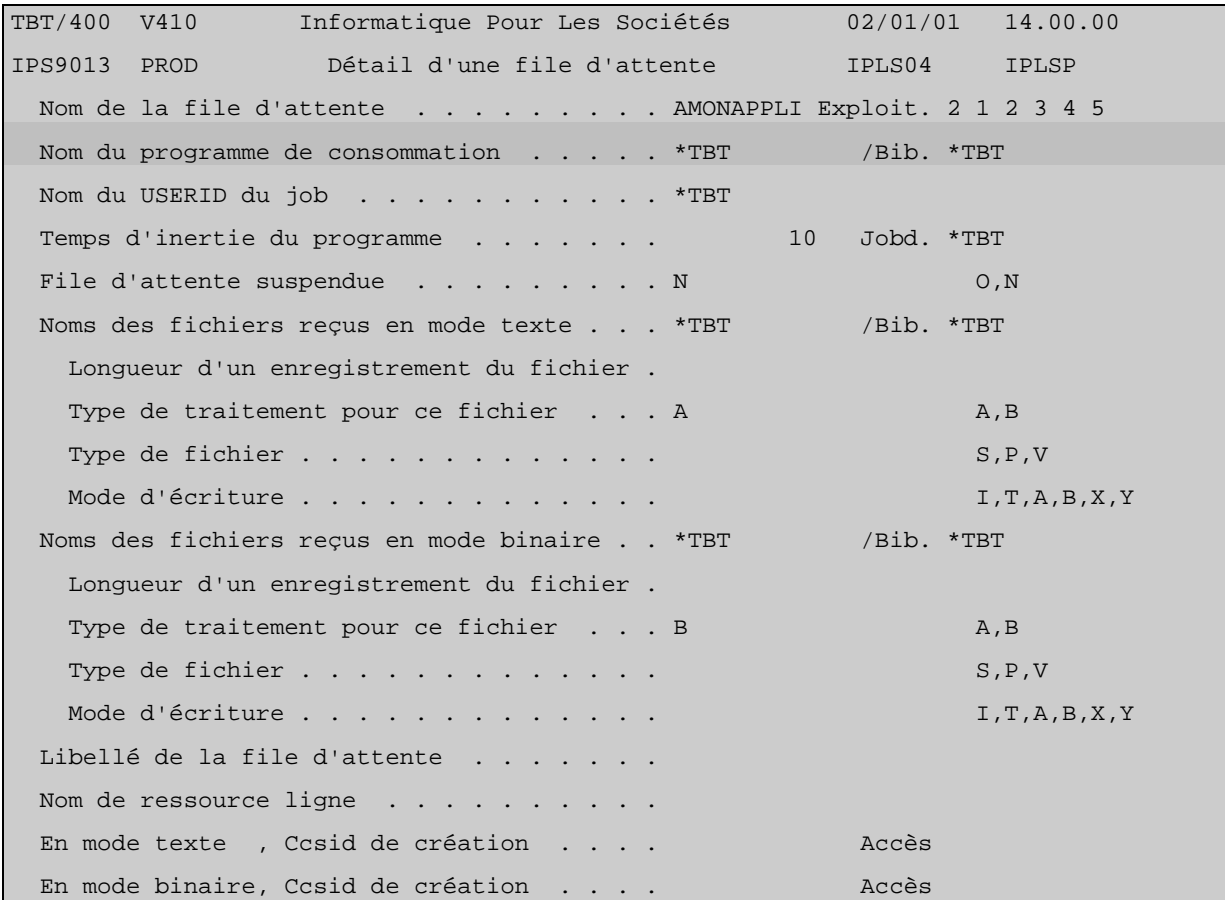

Le détail présente les paramètres pour réceptionner du réseau les données constitutives d'un fichier. Or ici, ce n'est pas un fichier que l'on attend du réseau mais un accusé de transmission.

D'autre part et surtout, il propose le renseignement d'un *nom de programme de consommation* des événements entrants.

Une fois ce programme (à structure bien définie - comme nous le verrons en détail plus loin -) prêt pour répondre à vos besoins de traitement (l'objet programme étant créé dans une de vos bibliothèques spécifiques), l'architecture d'automatisation du traitement des événements de type 'accusés' est prête.

Reste encore à demander a ce qu'elle soit sollicitée. Ceci s'effectue au niveau du paramètrage de l'API démission par le renseignement des champs APPEME (application émettrice vers laquelle l'accusé reçu devra être dirigé) et ACKDEM (accusé demandé) :

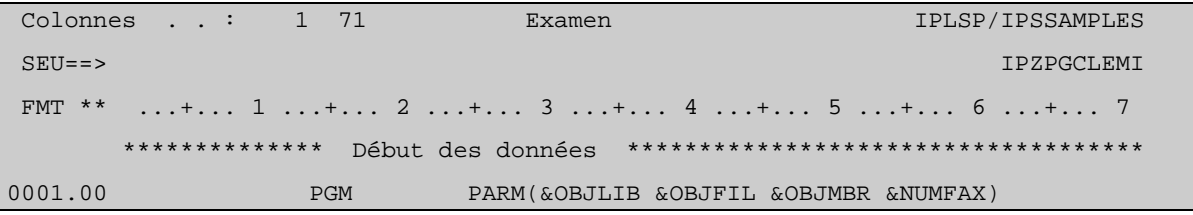

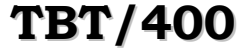

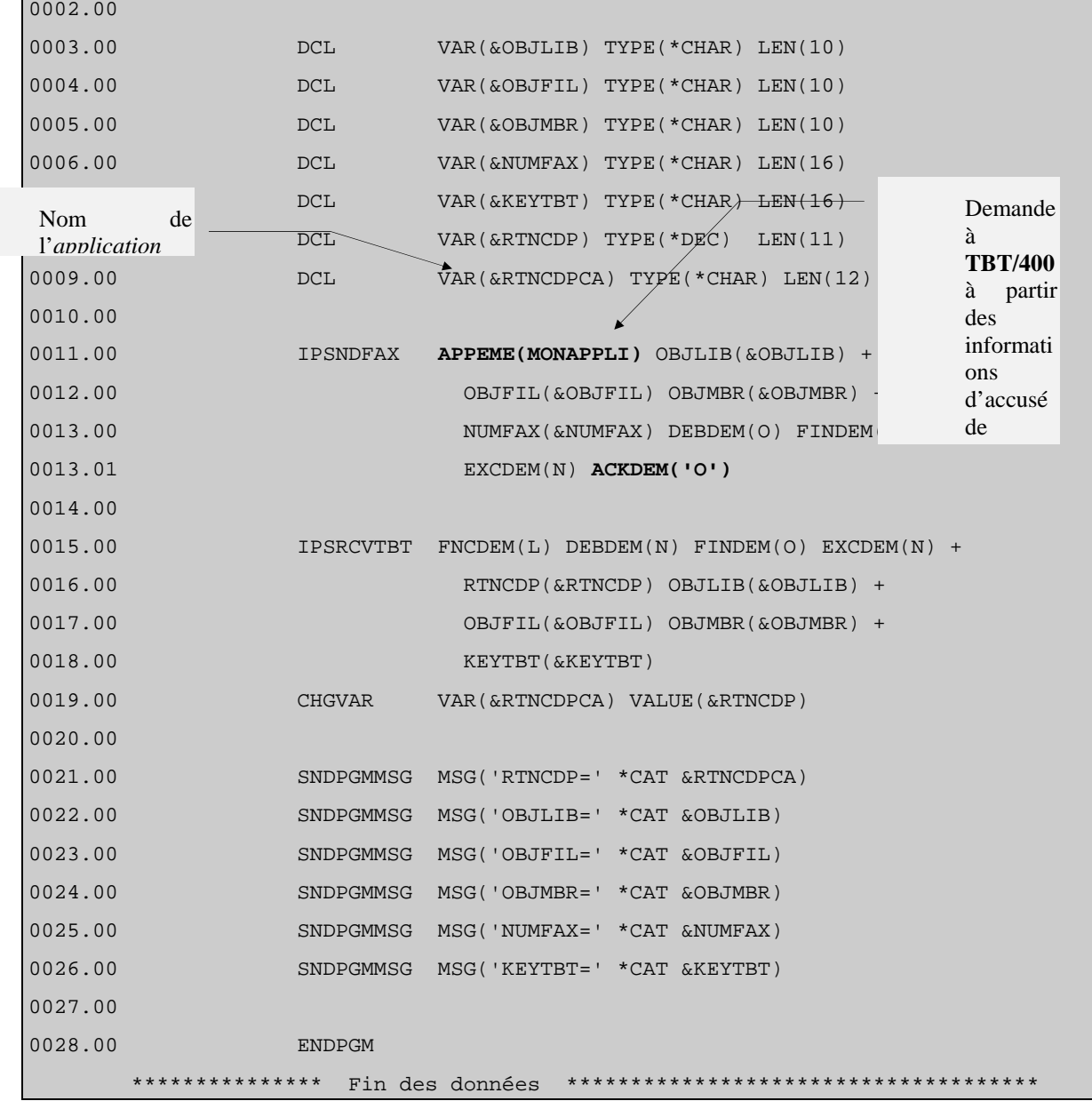

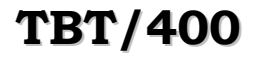

Voyons maintenant le résultat de l'appel du programme précédent : une requête d'émission de fichier a été constituée et elle est en attente de traitement.

TBT/400 V410 Informatique Pour Les Sociétés 02/01/01 14.00.00 IPS0022 PROD Supervision des **messages** IPLS04 IPLSP File d'attente . . . . . Type de réseau . Type obj M Application émettrice . . . . Profil de groupe Type msg M Application destinatrice  $\qquad \qquad \qquad \qquad$  Code utilisateur  $\qquad \qquad \qquad$  Accusé . Date de dépôt . . . . . . . . . Heure de dépôt . . . . . Protocole Clé utilisateur . . . . . . . . . . . Corresp. F Date et Heure Adresse réduite Clé utilisateur Ak O d'insertion du destinataire 980901 124014 I->E Cor:SERVEUR1 FILE.MEMBER F1=Aide F3=Exit F6=Impr F7=Avant F8=Après F9=Commande F10=Zoom F13=Haut F14=Activ F15=Spoules F18=Curs F19=Gauche F20=Droite F24=Bas Copyright IPLS

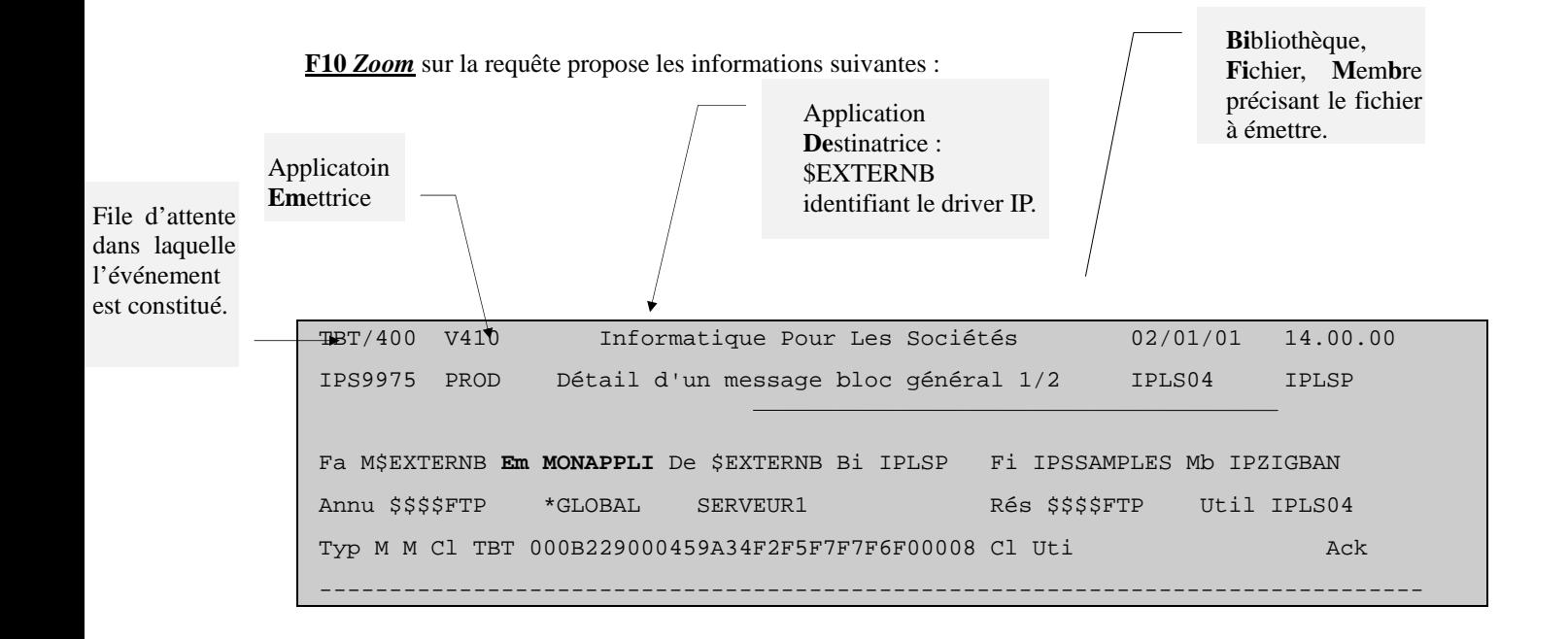

*Version 510 modifié le 20/04/2005 Copyright Informatique Pour Les Sociétés*

```
 Commentaire utilisateur 
Auteur . . . . . . . .
 Objet . . . . . . . . . 
 A l'attention de . . . 
 Date de diffusion . . . 980901 h 124014 Date de péremption . . 980901 h 124014 
 Date de dépôt . . . . . 980901 h 124014 Date de traitement . . h 
Date de prise en compte h Date de distribution . h
 Libellé d'acheminement 
 F1=Aide F3=Exit F6=Impr F7=Avant F8=Après F9=Commande F10=Texte F13=Haut 
 F14=Activ F15=Spoules F16=Edition F19=Gauche F20=Droite F24=Bas Copyright IPLS
```
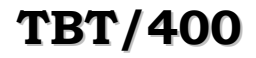

# **TBT/400 Description FTP Client Page 29/60**

A condition que le sous-sytème de **TBT/400** (IPS\$\$\$SUBS de la bibliothèque IPLSC) soit démarré, la requête passe en surbrillance avec '- -' dans la colonne Ak (à droite de l'écran), ce qui indique qu'elle est en cours de traitement par le driver.

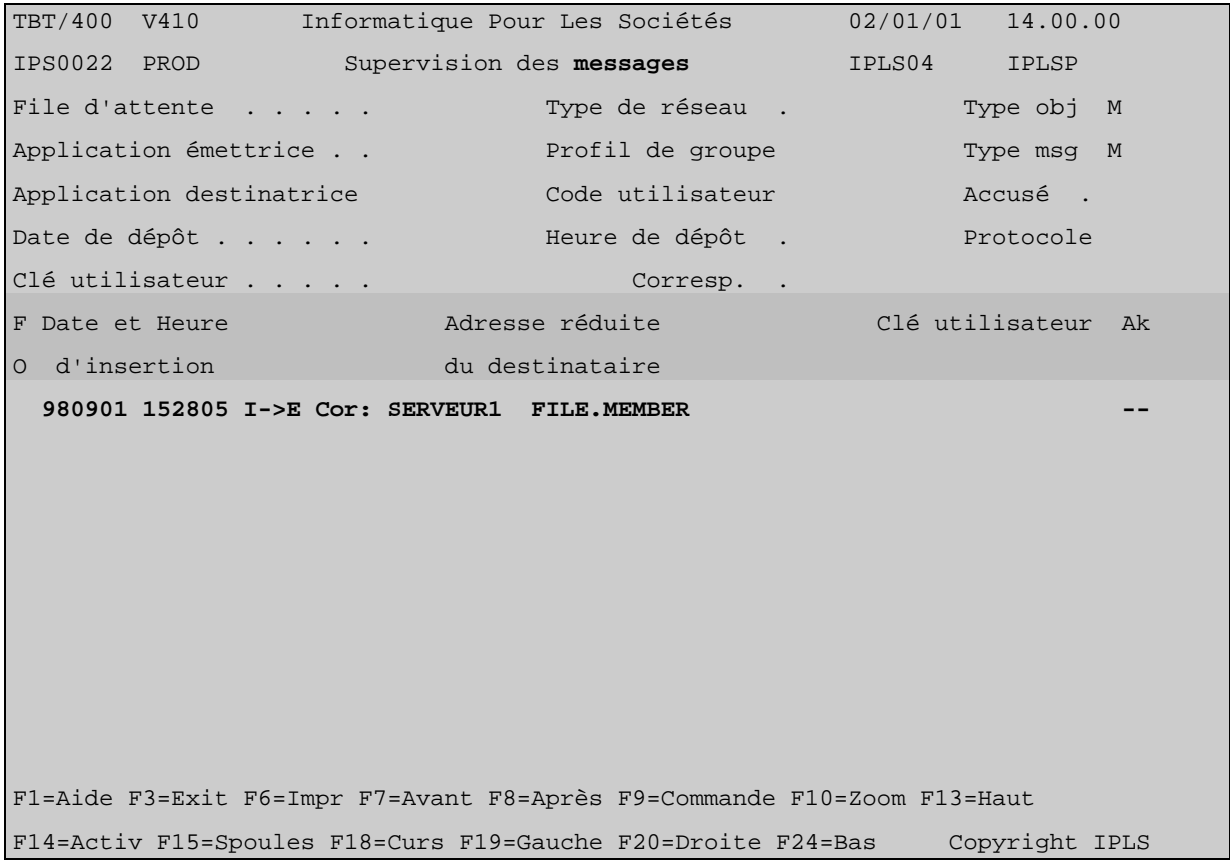

Si aucune erreur non récupérable ne survient, la requête disparaît de la *Supervision des messages* :

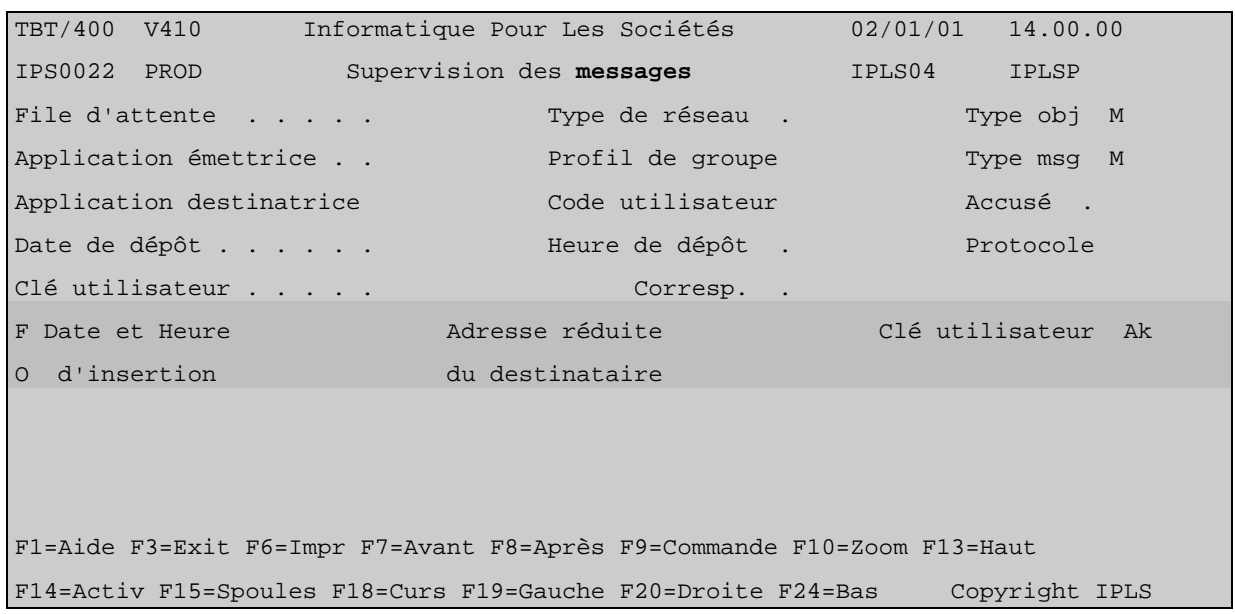

Elle se retrouve à l'état traitée dans la *Supervision de l'historique* :

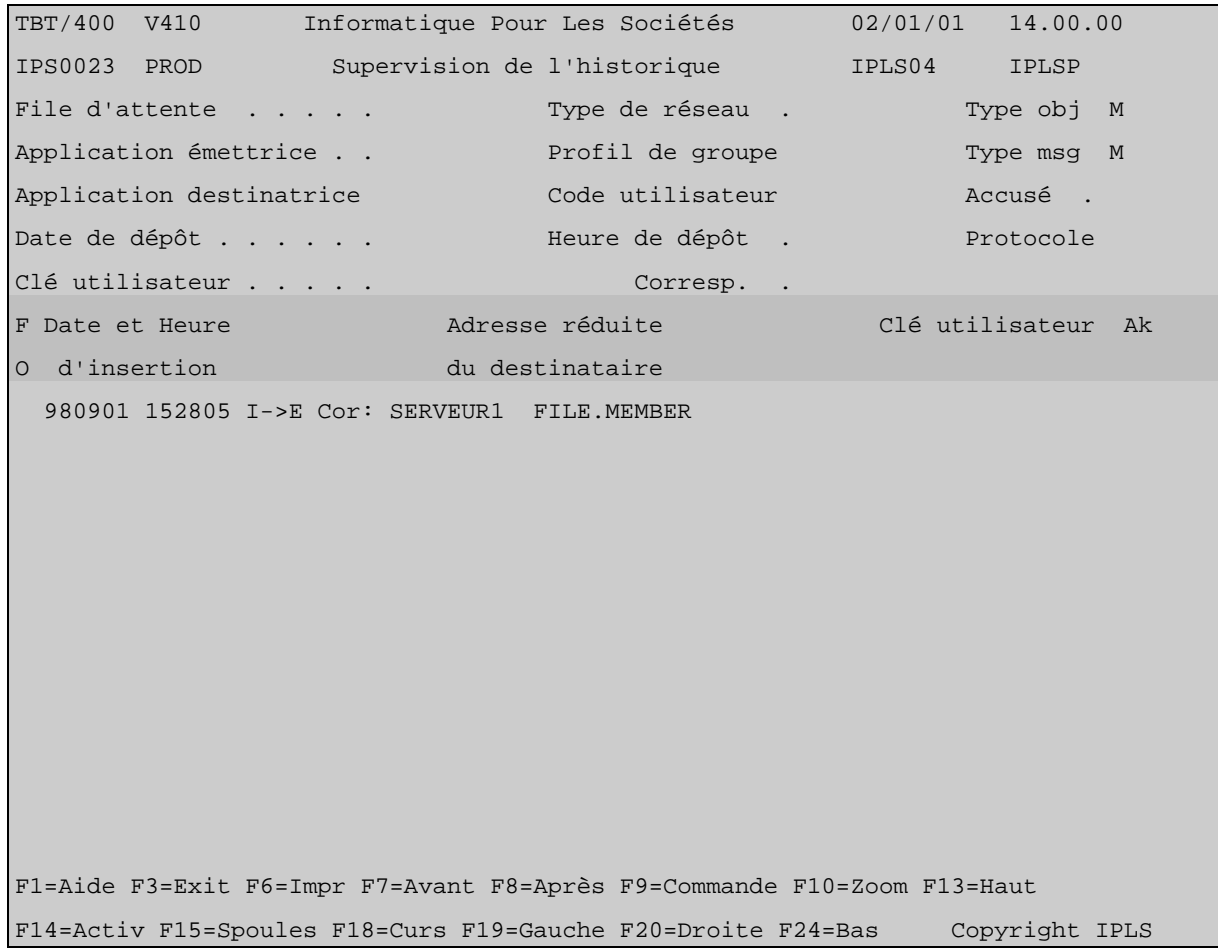

La *Supervision de l'historique* présente la requête traitée et actualisée avec son accusé de transmission.

En effet, afin de ne pas alourdir la *Supervision de l'historique* , l'événement requête de mise à disposition et celui accusé de transmission sont fusionnés ce qui évite d'avoir deux lignes différentes relatives à un seul et même transfert.

Cependant, il est possible d'isoler l'événement accusé de transmission avant sa fusion avec son événement générateur : il suffit d'avoir préalablement à la réalisation du transfert suspendu la file d'attente où l'événement de type accusé va être constitué :

(A partir du Menu général enchaîner les options 1- Configuration du système puis 4- Définition des files d'attente puis **F10** *Zoom* sur la file d'attente en question.) :

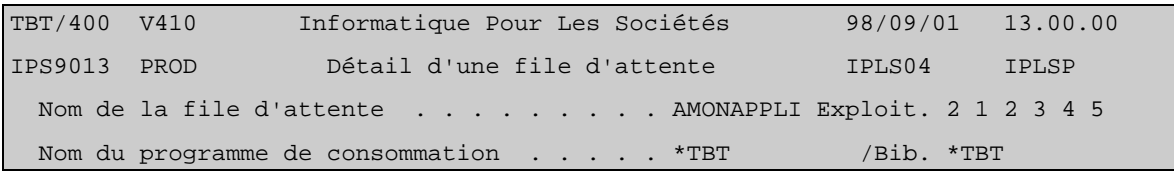

*Version 510 modifié le 20/04/2005 Copyright Informatique Pour Les Sociétés*

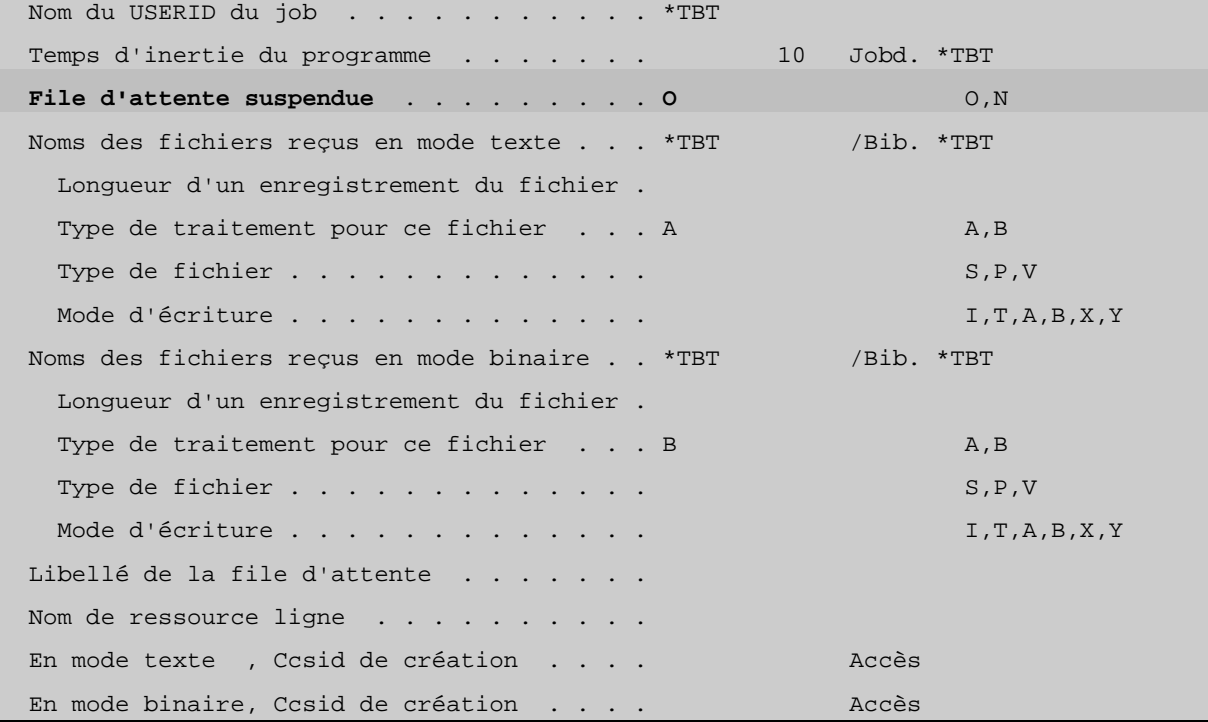

La file d'attente étant suspendue, celle-ci apparaît sur le menu *Supervision du système* (à partir du Menu général enchaîner les options 2- Supervision du Trafic puis 1- Supervision du Système.

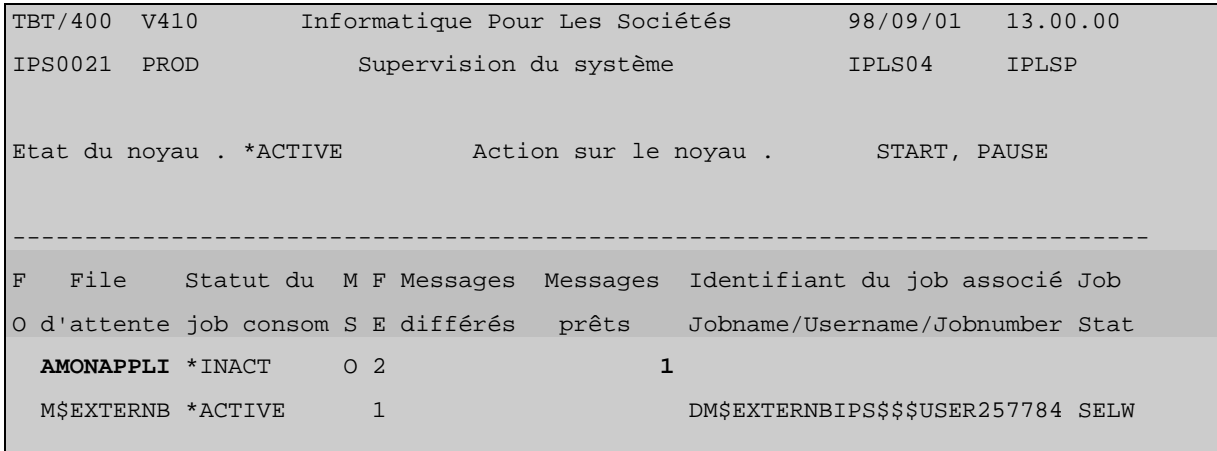

**F10** *Zoom* sur la file d'attente en question :

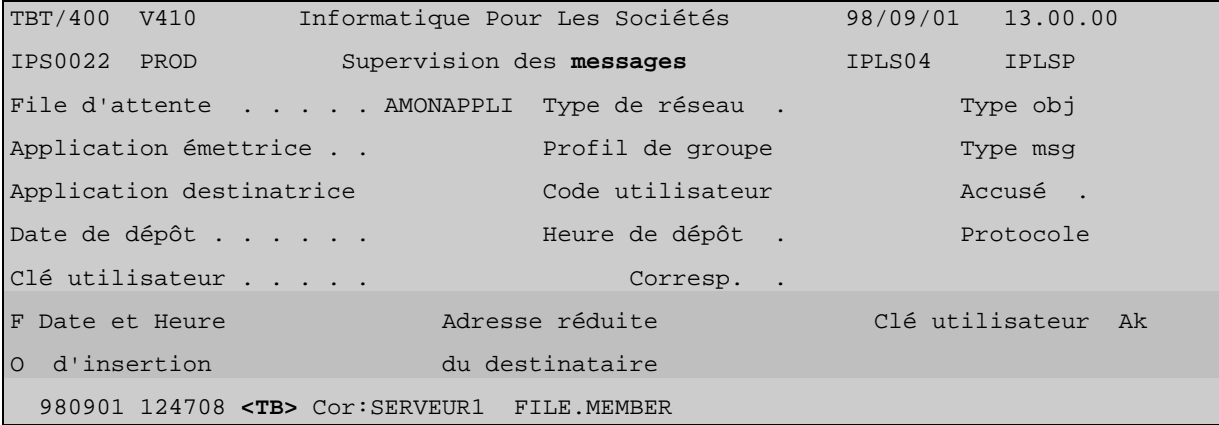

**F10** *Zoom* sur l'événement de type accusé :

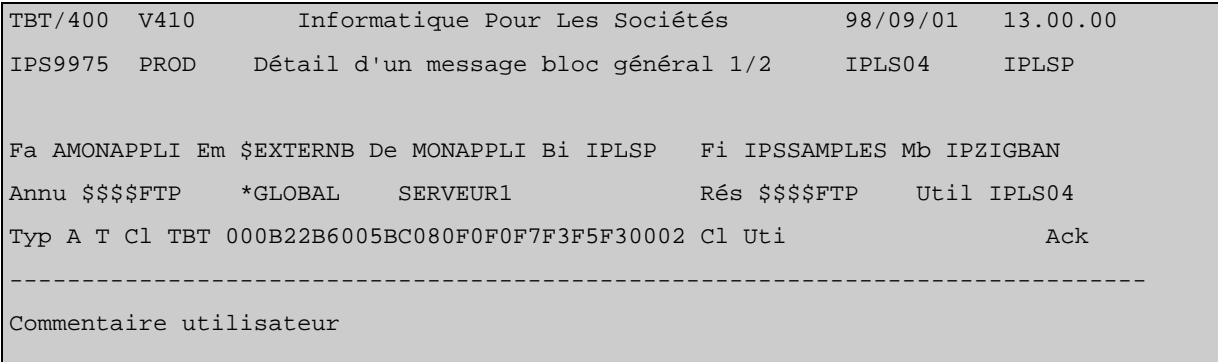

Auteur . . . . . . . . Objet . . . . . . . . . A l'attention de . . . Date de diffusion . . . 990901 h 164210 Date de péremption . . 990129 h 164210 Date de dépôt . . . . . 990901 h 164152 Date de traitement . . 990901 h 164210 Date de prise en compte 990901 h 164210 Date de distribution . 990901 h 164210 Libellé d'acheminement 250 File transfer completed successfully. F1=Aide F3=Exit F6=Impr F7=Avant F8=Après F9=Commande F10=Texte F13=Haut F14=Activ F15=Spoules F16=Edition F19=Gauche F20=Droite F24=Bas Copyright IPLS Le menu précédent présentait les informations portées par l'événement de type 'accusé de transmission'.

Ces informations disponibles à l'écran peuvent être récupérées par programme et transférées à un de vos applicatif. C'est la fonction du type de programme appelé *Programme de consommation* (évoqué plus haut) et dont voici le détail :

(Le source complet de ce programme est contenu dans le membre IPZPGCL01A du fichier IPSSAMPLES de la bibliothèque IPLSP.)

```
Colonnes . . : 1 71 Examen IPLSP/IPSSAMPLES 
          SEU==> IPZPGCL01A 
          FMT ** ...+... 1 ...+... 2 ...+... 3 ...+... 4 ...+... 5 ...+... 6 ...+... 7 
                ************* Début des données ****************
         0012.00 PGM 
         0013.00 DCL VAR(&DEBDEM) TYPE(*CHAR) LEN(1) VALUE(O) 
         0014.00 DCL VAR(&MSGTXT) TYPE(*CHAR) LEN(256) 
         0015.00 DCL VAR(&RTNCDP) TYPE(*DEC) LEN(11)
         0016.00 DCL VAR(&TYPOBJ) TYPE(*CHAR) LEN(1) 
              . 
              . 
              . 
        0171.00 ITER: 
         0172.00 /**************************************************************/ 
         0173.00 /* APPEL DE LA COMMANDE DE RECEPTION */ 
         0174.00 /**************************************************************/ 
         0177.00 IPSRCVTBT FNCDEM(R) DEBDEM(&DEBDEM) FINDEM(C) + 
        0178.00 EXCDEM(N) TRADEM(0) RTNCDP(&RTNCDP) +
                                      TYPOBJ(&TYPOBJ) TYPMSG(&TYPMSG) +
                                      APPEME(&APPEME) APPDES(&APPDES) +
                                      KEYTBT(&KEYTBT) KEYINI(&KEYINI) +
                                      KEYUSR(&KEYUSR) ACKTBT(&ACKTBT) +
                de LIBTBT(&LIBTBT) OBJLIB(&OBJLIB) +
                                      0184.00 OBJFIL(&OBJFIL) OBJMBR(&OBJMBR) + 
              . 
              . 
              . 
         0208.00 
         0209.00 IF COND(&RTNCDP *NE 0) THEN(GOTO CMDLBL(ENDPGM))
        0210.00 
              . 
              . 
              . 
Remarque : pour connaître 
le nom d'un champ à l'écran
dont vous souhaiteriez
récupérer la valeur, faites F1
dessus.(ex F1 sur la colonne
Ak des écrans
supervision vous indique
ACKTBT) 
Commande de
récupération
des 
informations
propre au 
protocole Ftp.
```
*Version 510 modifié le 20/04/2005 Copyright Informatique Pour Les Sociétés*

# **TBT/400 Description FTP Client Page 35/60**

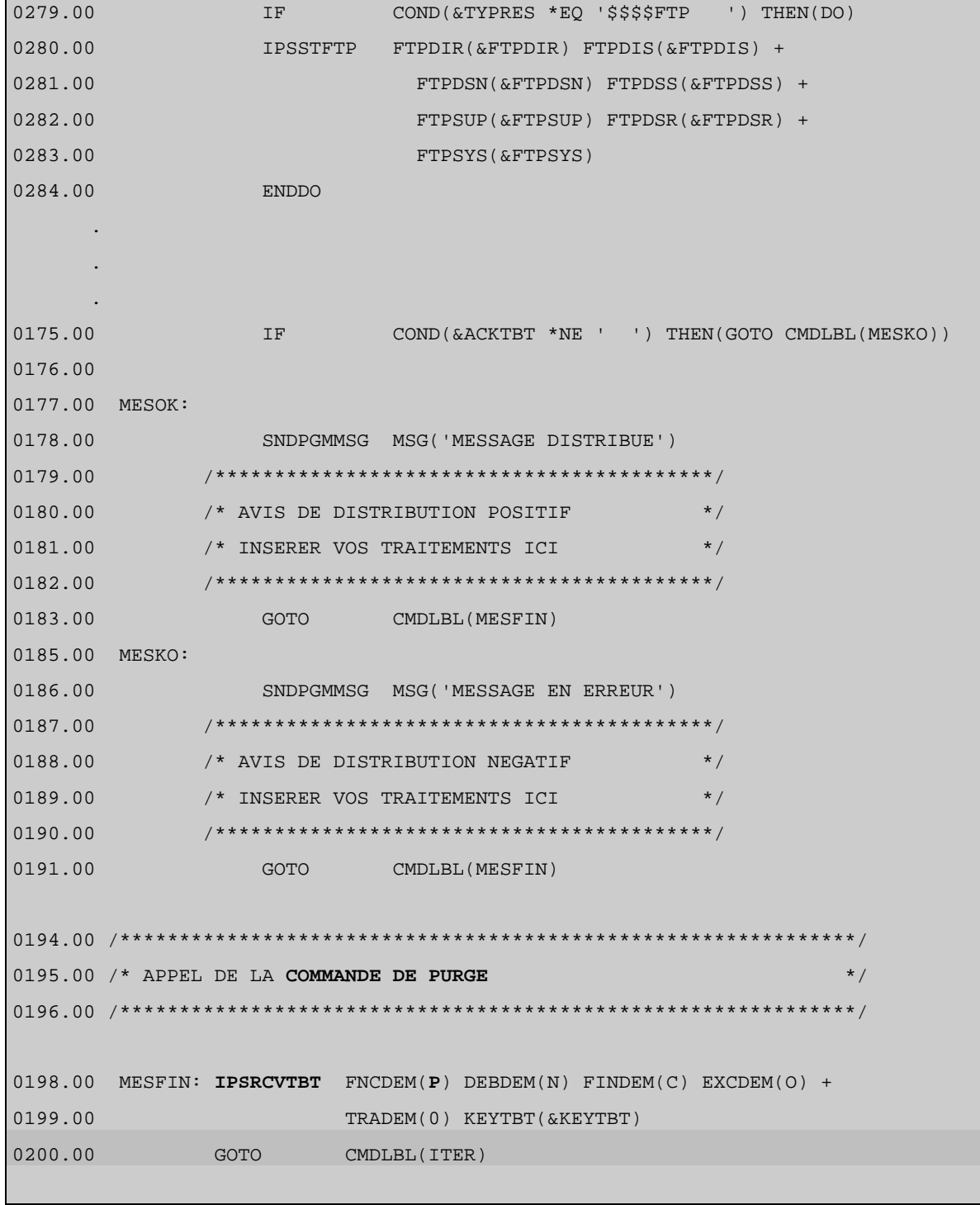

Voué à être attaché à une file d'attente, ce programme présente **une structure toujours identique**. Il est chargé d'extraire les informations portées par l'événement et d'appeler avec les informations extraites qu'il vous intéresse d'exploiter, le (les) programme (s) (applicatif ou chaîne de traitements) chargé de les traiter.

( **L'exemple type** de ce programme de consommation est le membre **IPSPADUMMY** du fichier d'exemple **IPSSAMPLES** de la bibliothèque **IPLSP**.)

*Version 510 modifié le 20/04/2005 Copyright Informatique Pour Les Sociétés*

La structure de ce programme (qui doit être OBLIGATOIREMENT celle de tout programme de consommation que vous indiquez au niveau d'une file d'attente) est la suivante :

Dans le cas du langage CL :

- On réceptionne le premier événement de la file d'attente au moyen de la commande multifonctions IPSRCVTBT. La fonction de réception est demandée par le champ « FNCDEM » à « R ». Aussi, avant le passage de la commande, tous les champs destinés à recevoir des informations de l'événement à traiter (ex : code accusé, libellé accusé, nom de bibliothèque, nom de fichier, nom de membre, nom du correspondant...) sont à blanc. Après son exécution, ils sont renseignés avec des valeurs exploitables.

- Est ensuite testé un code retour de la commande, RTNCDP, qui renseigne sur la présence ou non d'un événement à traiter : dans le cas d'un seul événement à consommer, au premier passage, la commande trouvera un événement à consommer au niveau de la file d'attente mais pas au deuxième ce qui provoquera la sortie du programme de consommation.

- Les informations exploitables de l'événement étant à disposition, vous pouvez appeler n'importe quel traitement applicatif chez vous, avec en paramètres, les informations qui vous semblent pertinentes. A titre d'exemple, dans le source présenté, un test du code accusé de transmission (ACKTBT) est réalisé.

 - Une fois les informations traitées par votre applicatif, il ne reste plus qu'à préparer l'historisation de l'événement ce qui se traduit par une purge de l'événement en cours au moyen de la commande IPSRCVTBT (encore elle !) mais avec cette fois la fonction demandée (FNCDEM) à « P » comme PURGE. (Dans notre exemple, s'agissant d'accusés de transmission, ceux-ci sont fusionnés dans la *Supervision de l'historique* aux événements de type 'M'essage (mise à disposition) qui en sont l'origine

- Enfin, le programme boucle sur la commande de réception pour recevoir de la même manière les éventuels événements suivants qui se sont constitués au niveau de la file d'attente (**TBT/400** est en effet conçu pour fonctionner en permanence, c'est à dire émettre et recevoir en automatique sans arrêt).

En résumé, **TOUT PROGRAMME DE CONSOMMATION** doit **IMPERATIVEMENT** enchaîner les 3 phases suivantes :

- 1. **Réception** de l'événement
- 2. **Appel** de l'applicatif
- 3. **Purge** de l'événement

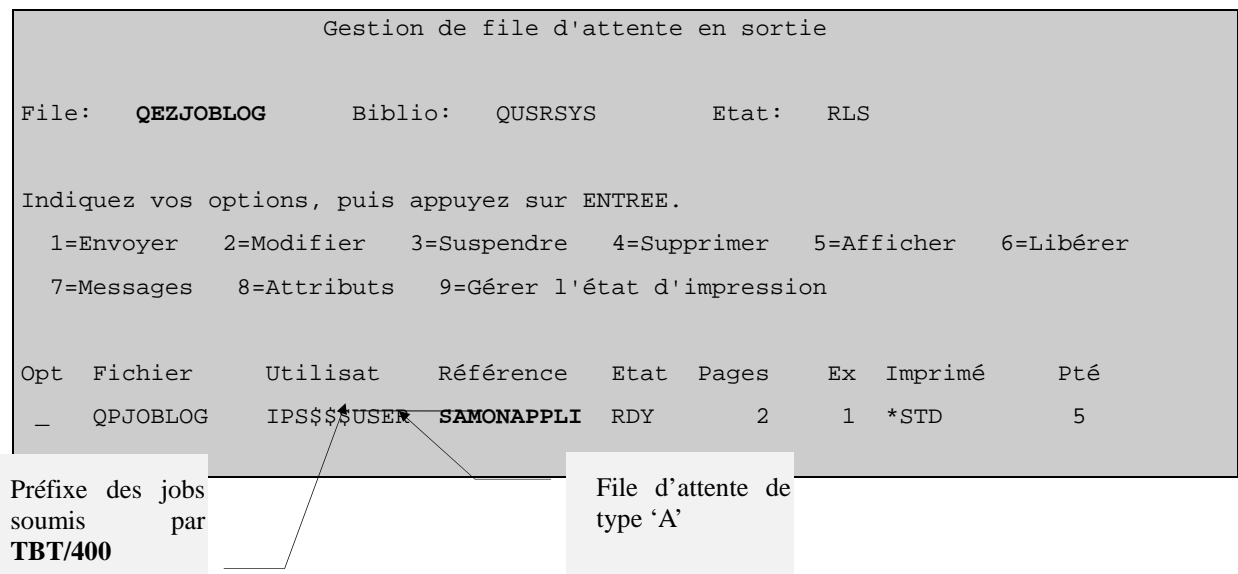

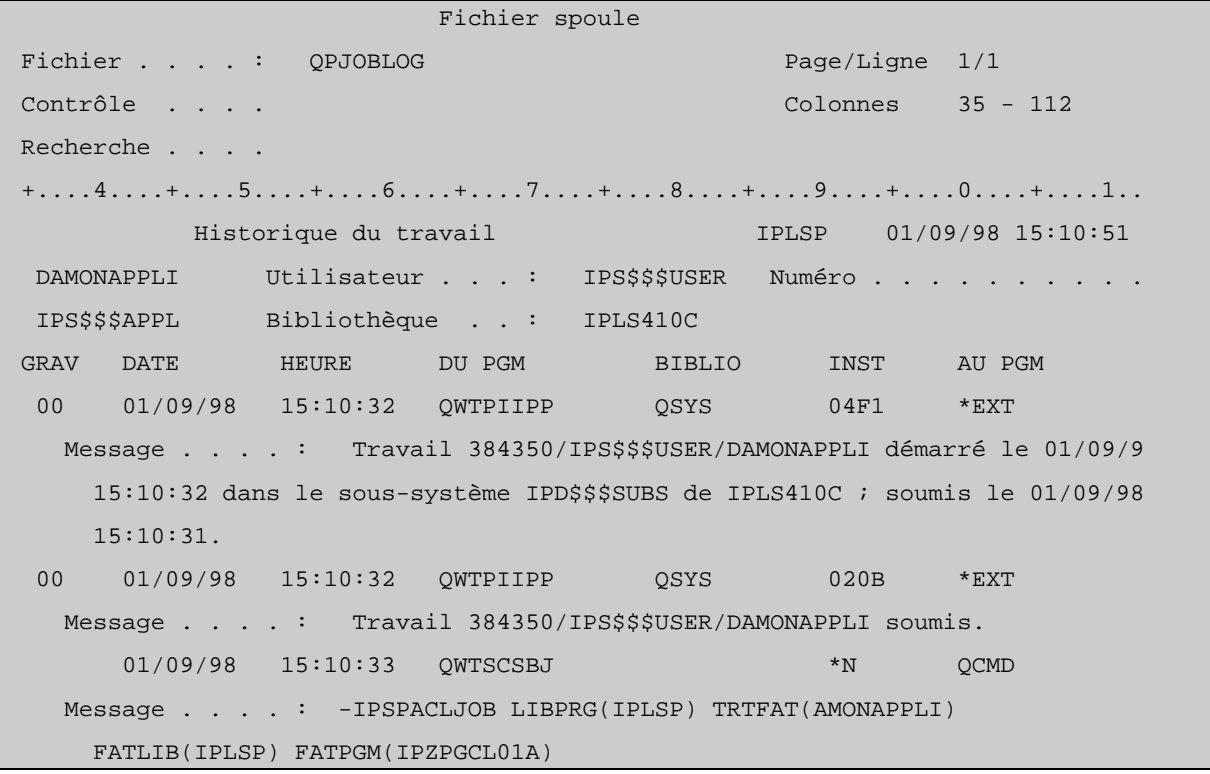

### Page 38/60 Description FTP Client TBT/400

 00 01/09/98 15:10:37 IPSSGUTILI IPLSP \*STMT IPZPGCL01A From module . . . . . . . . : IPSSGUTILI From procedure . . . . . . : zmsg Statement . . . . . . . . . : 132 Message . . . . : 15103765 DAMONAPPLI DIA : File d'attente en lecture : AMONAPPLI 00 01/09/98 15:10:37 IPSSGUTILI IPLSP \*STMT IPZPGCL01A From module . . . . . . . . : IPSSGUTILI From procedure . . . . . . : zmsg Statement . . . . . . . . . : 132 Message . . . . : 15103791 DAMONAPPLI DIA : Msg relu Appeme \$EXTERNB Appd MONAPPLI T T Fat AMONAPPLI CléUsr CléTBT X'000B22B6005BC080F0F0F7F3F5F30002' CléExt 250 File transfer completed successfully. 01/09/98 15:10:38 IPZPGCL01A IPLSP 009F QCMD Message . . . . : KEYTBT= k ë W384339 01/09/98 15:10:38 IPZPGCL01A IPLSP 00A6 QCMD Message . . . . : KEYUSR= 01/09/98 15:10:38 IPZPGCL01A IPLSP 00AD QCMD Message . . . . : DATFPC=19980901 01/09/98 15:10:38 IPZPGCL01A IPLSP 00B4 QCMD Message . . . . : HORFPC=15071060 01/09/98 15:10:38 IPZPGCL01A IPLSP 00BB QCMD Message . . . . : DATFTR=19980901 01/09/98 15:10:38 IPZPGCL01A IPLSP 00C2 QCMD Message . . . . : HORFTR=15083747 01/09/98 15:10:38 IPZPGCL01A IPLSP 00C9 QCMD Message . . . . : DATRPC=19980901 01/09/98 15:10:38 IPZPGCL01A IPLSP 00D0 QCMD Message . . . . : HORRPC=15083747 01/09/98 15:10:38 IPZPGCL01A IPLSP 00D7 QCMD Message . . . . : DATRTR=19980901 01/09/98 15:10:38 IPZPGCL01A IPLSP 00DE QCMD Message . . . . : HORRTR=15083747 01/09/98 15:10:38 IPZPGCL01A IPLSP 00E5 QCMD Message . . . . : SUPDEM=N 01/09/98 15:10:38 IPZPGCL01A IPLSP 00EC QCMD Message . . . . : COMUSR= 01/09/98 15:10:38 IPZPGCL01A IPLSP 00F3 QCMD Message . . . . : ACKTBT= 01/09/98 15:10:38 IPZPGCL01A IPLSP 00FA QCMD Message . . . . : LIBTBT= 250 File transfer completed successfully.

01/09/98 15:10:38 IPZPGCL01A IPLSP 0101 QCMD

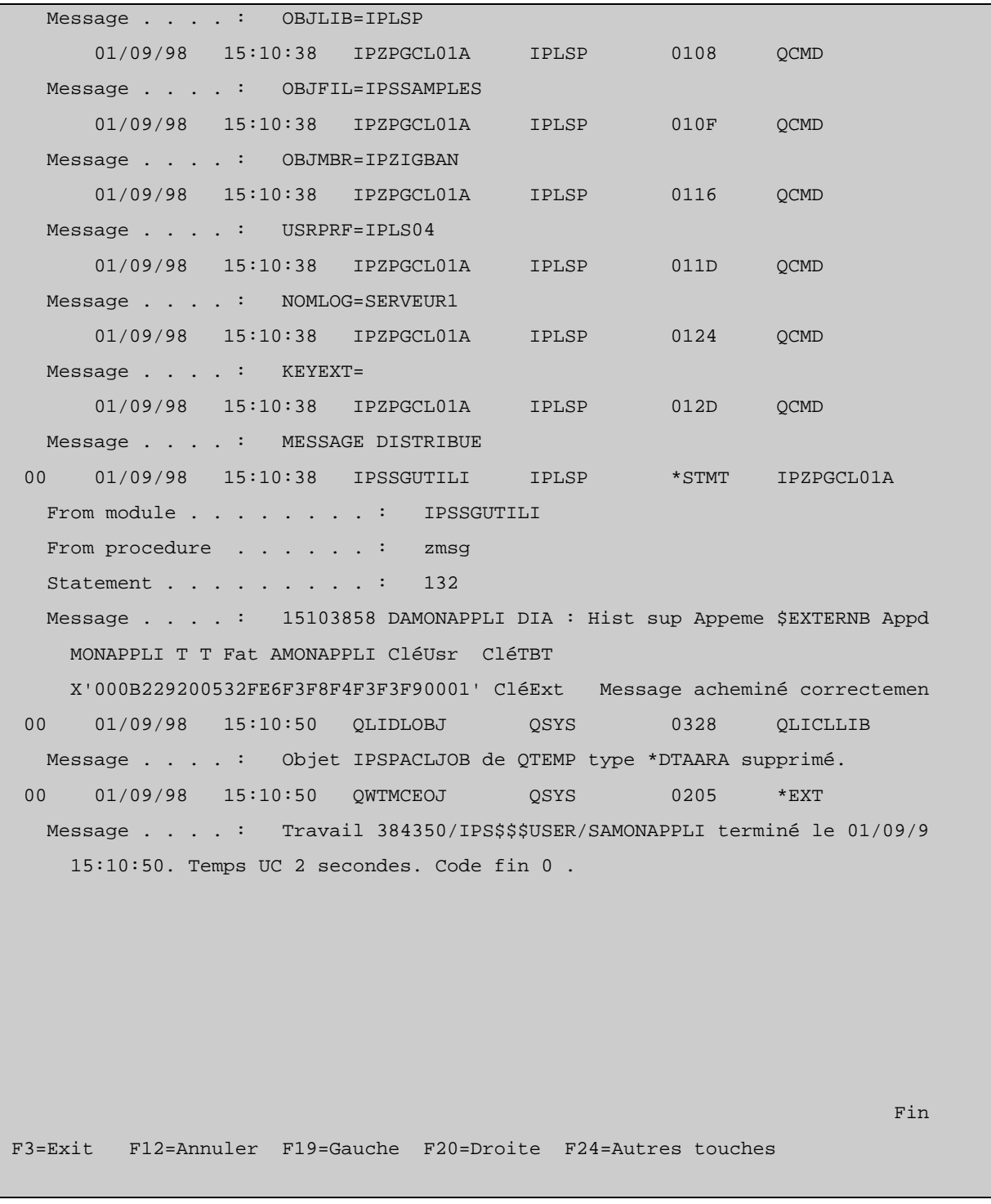

*Version 510 modifié le 20/04/2005 Copyright Informatique Pour Les Sociétés*

#### **4.5. Automatisation du traitement des fichier reçus**

Contexte : Déclencher automatiquement un traitement des fichiers reçus.

Il est possible que **TBT/400** passe les informations concernant le fichier qu'il a constitué sur le système à une chaîne applicative. Encore faut il qu'il puisse identifier la chaîne en question.

**TBT/400** connaîtra votre chaîne de traitements spécifiques sous un nom d'*application* qu'il faut lui déclarer.

A partir du Menu général enchaîner les options **1**- Configuration du système puis **3**- Définition des applications

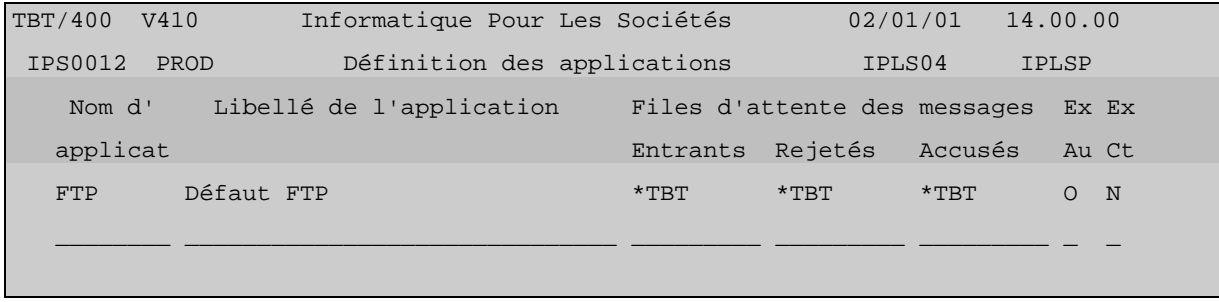

Pour créer un nouveau nom d'application, saisissez le nom que vous désirez lui attribuer (ex ici : MONAPPLI) sur la ligne blanche dans la colonne nom d'application. Ou alors, corrigez un nom d'application existant. Toute correction d'un nom d'application suivie de Entrée a pour effet de créer une nouvelle entrée dans la table des applications.

Remarque : Pour supprimer un poste, il suffit de mettre à blanc la colonne *Nom d'application*. Un écran de confirmation de suppression est proposé.

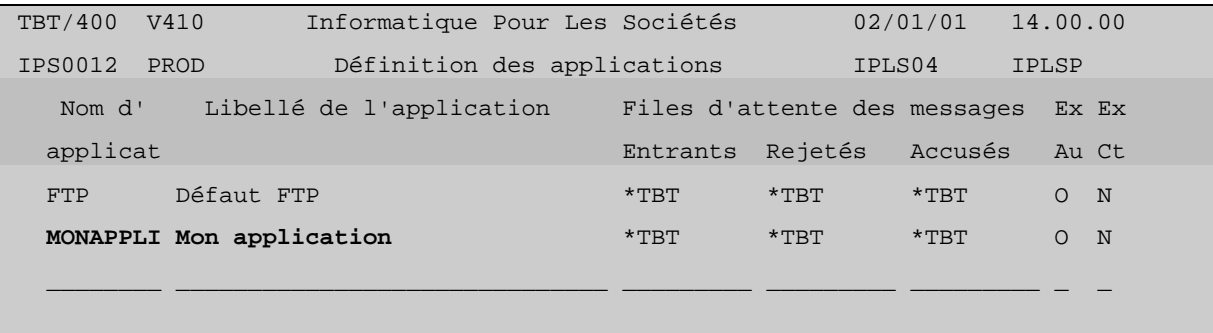

Par **F10** Zoom, vous accédez au détail d'une application :

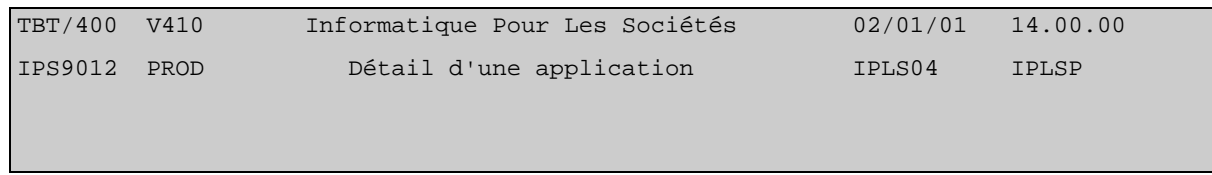

 Nom de l'application . . . . . . . . . . . MONAPPLI Libellé de l'application . . . . . . . . . Mon application File d'attente des messages entrants . . . \*TBT File d'attente des messages rejetés . . . \*TBT File d'attente des messages accusés . . . \*TBT Messages externes autorisés . . . . . . . 0 0, 0, 0 0, 0 Messages externes contrôlés . . . . . . N O,N Par **F21** *Défaut*, s'affichent les valeurs prises par défaut, par **TBT/400** :

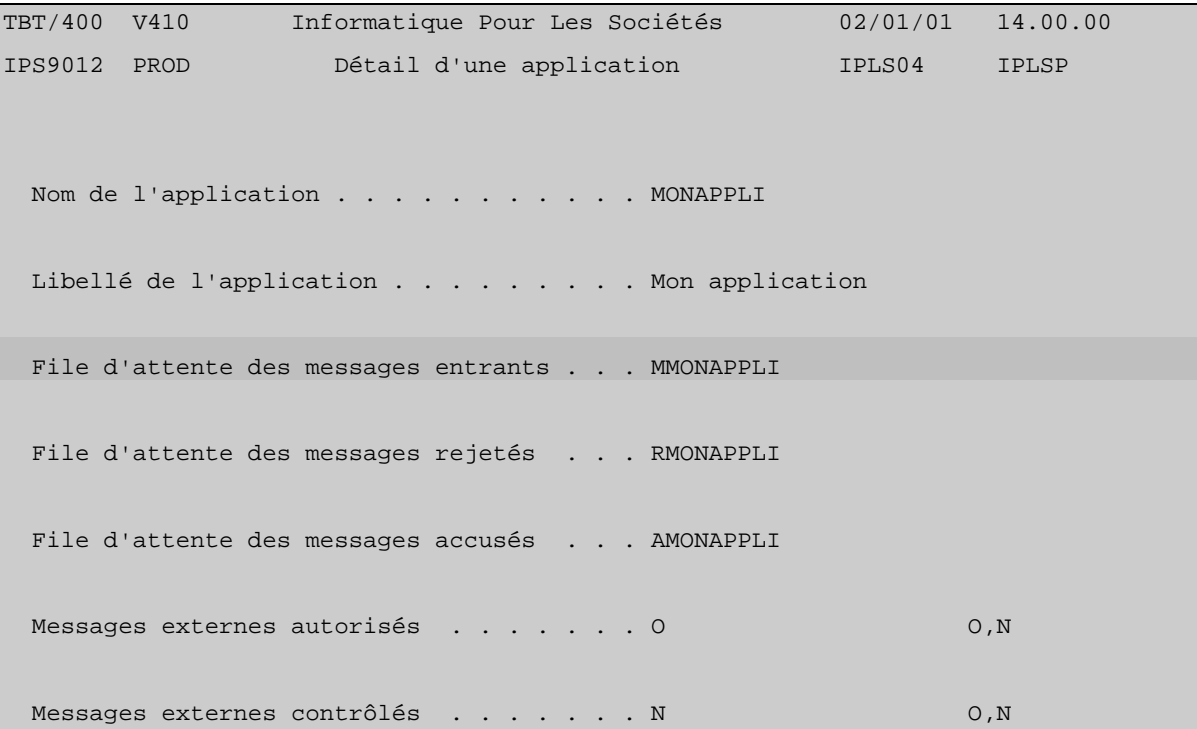

A chaque application créée, **TBT/400** associe 3 file d'attente, une par nature d'événement entrant (principalement : un accusé de transmission ou un fichier). Cette notion de file d'attente répond au besoin de dissocier les traitements selon qu'il s'agit d'un fichier à intégrer ou d'un accusé qui servira à alimenter et actualiser une base de suivi spécifique par exemple.

Dans notre exemple, on cherche à récupérer le nom du fichier reçu (Bibliothèque/Fichier/Membre) afin de pouvoir l'intégrer.

On va donc déclarer et paramétrer la file d'attente 'de type M' (des messages) MMONAPPLI (si un autre nom avait voulu être utilisé, il aurait fallu d'abord le renseigner au niveau de l'application).

A partir du Menu général enchaîner les options 1- Configuration du système puis 4- Définition des files d'attente

Pour créer une nouvelle entrée dans la table des files d'attente, respecter les même règles que pour créer une nouvelle application.

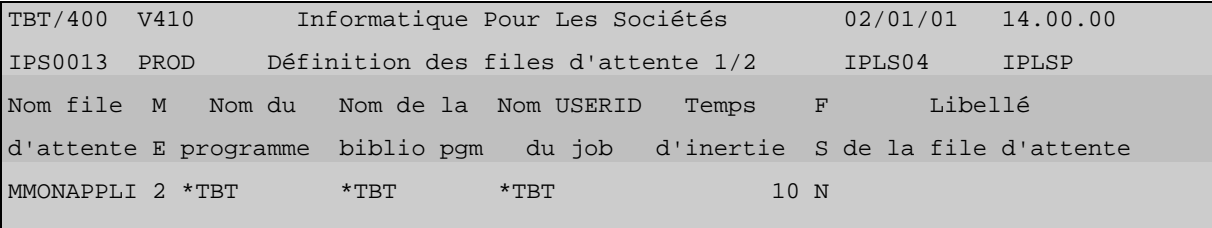

**F10** *Zoom* donne le détail de la nouvelle file d'attente crée :

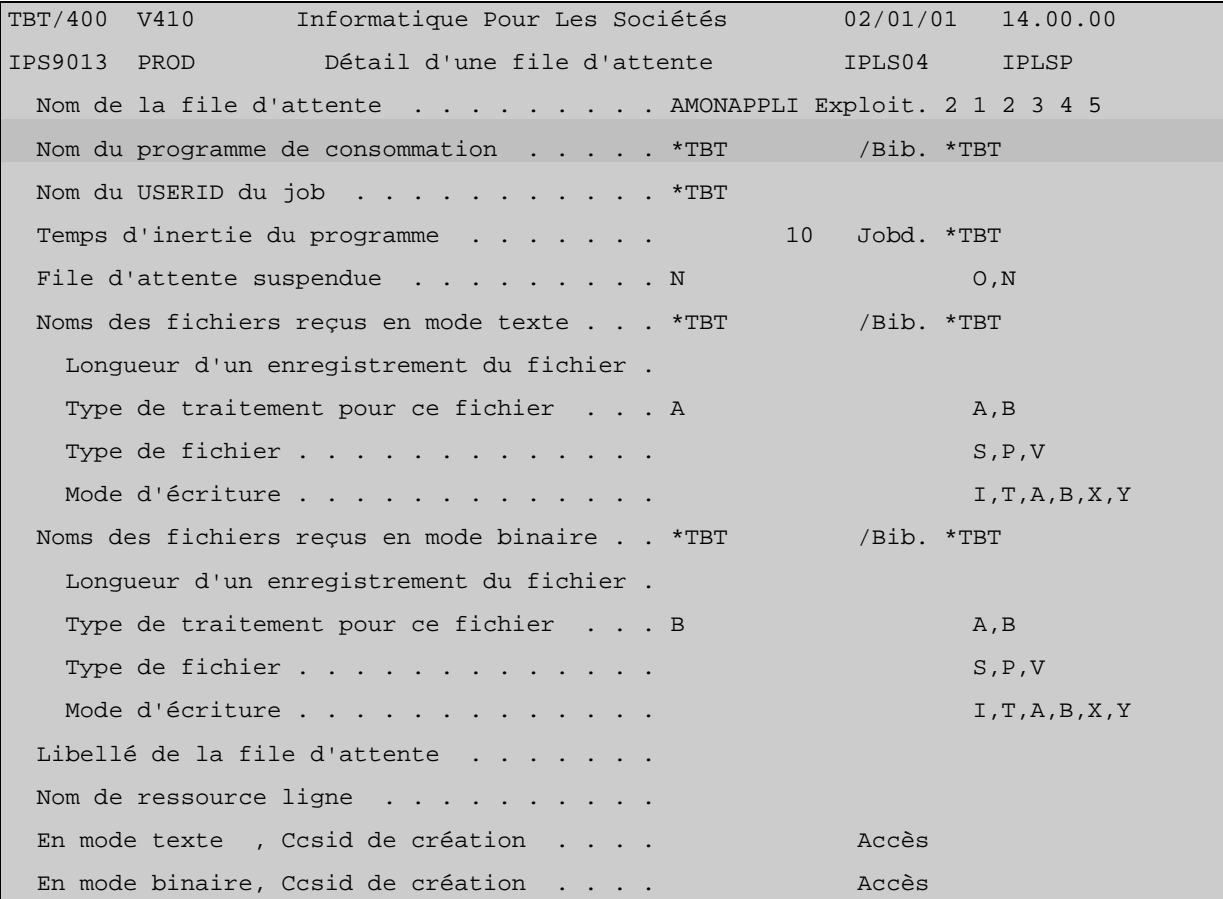

Le détail présente les paramètres pour réceptionner du réseau les données constitutives d'un fichier. Selon que les données ont été transmises en *mode texte* ou en *mode binaire*, les paramètres de l'un ou l'autre des paragraphes suivant seront utilisés (**TBT/400** détermine automatiquement quel paragraphe utiliser) :

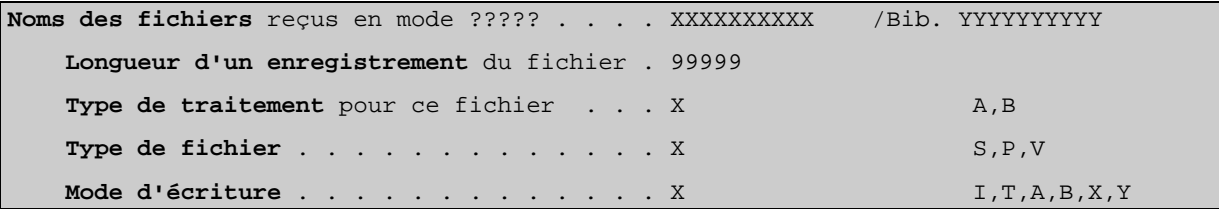

D'autre part et surtout, il propose le renseignement d'un *nom de programme de consommation* des événements entrants.

Une fois ce programme (à structure bien définie - comme nous le verrons en détail plus loin -) prêt pour répondre à vos besoins de traitement (l'objet programme étant créé dans une de vos bibliothèques spécifiques), l'architecture d'automatisation du traitement des événements de type 'messages' est prête.

Reste encore à demander a ce qu'elle soit sollicitée. Ceci peut s'effectuer à deux niveaux :

# Page 44/60 Description FTP Client TBT/400

Soit au niveau du correspondant défini dans l'annuaire (à partir du Menu général enchaîner les options 4- Gestion de l'annuaire puis l'option 1- Définition des correspondants. Faire **F10** *Zoom* sur la ligne du *Nom logique* en question puis **F20** *Droite*) :

Dans l'exemple utilisé plus haut, c'est le champ *Application par défaut* qu'il convient de renseigner :

| IPS9959 PROD                                                                          | Détail d'un correspondant FTP | IPLS04<br><b>IPLSP</b> |  |
|---------------------------------------------------------------------------------------|-------------------------------|------------------------|--|
| Type d'annuaire \$\$\$\$FTP                                                           |                               | Portée *GLOBAL         |  |
| Nom du correspondant . SERVEUR1<br>Type de réseau \$\$\$\$FTP                         |                               |                        |  |
| Libellé correspondant.                                                                |                               |                        |  |
| Adresse IP cible 999.999.999.999                                                      |                               | Port 99999             |  |
|                                                                                       |                               |                        |  |
| User Client USER                                                                      |                               |                        |  |
| Account Client                                                                        |                               |                        |  |
| Password Client PWD                                                                   |                               |                        |  |
| User                                                                                  | Serveur SERVEUR1              |                        |  |
| Account Serveur                                                                       |                               |                        |  |
| Password Serveur                                                                      |                               |                        |  |
|                                                                                       |                               |                        |  |
| Directory .                                                                           |                               |                        |  |
| Dsname                                                                                |                               |                        |  |
| Scrutation.                                                                           |                               |                        |  |
| Dsname                                                                                |                               |                        |  |
| Suppression N                                                                         |                               | O, N                   |  |
| Sélection d'application                                                               |                               | A, D                   |  |
| Application par défaut MONAPPLI                                                       |                               | F4 pour liste          |  |
| F1=Aide F3=Exit F6=Impr F7=Avant F8=Après F9=Commande F13=Haut F19=Gauche             |                               |                        |  |
| F20=Droite F21=Défaut F24=Bas Copyright Informatique Pour Les Sociétés<br><b>IPLS</b> |                               |                        |  |

Soit au niveau du Paramétrage des serveurs (à partir du Menu général enchaîner les options 1- Configuration du système puis l'option Paramétrage des serveurs) :

 TBT/400 V410 Informatique Pour Les Sociétés 02/01/01 14.00.00 IPS0197 PROD Paramétrage FTP IPLS04 IPLSP Sélection d'application . . . . . . A A,D Application par défaut . . . . . . . . **MONAPPLI** F4 pour liste Port IP local . . . . . . . . . . . 10042 F1=Aide F3=Exit F6=Impr F9=Commande Copyright Informatique Pour Les Sociétés **IPLS** 

Si le champ *Application par défaut* n'est pas renseigné au niveau correspondant, **TBT/400** prendra la valeur contenue par le même champ mais au niveau du menu *Paramétrage des serveurs* (qui propose toujours un nom d'application par défaut).

Renseigner un nom d'application au niveau du correspondant permet d'associer par correspondant une chaîne de traitement (une *application* ) qui peut être à chaque fois différente.

Illustrons ces principes par un exemple :

Créons deux applications correspondant à deux chaînes de traitement différentes.

*Version 510 modifié le 20/04/2005 Copyright Informatique Pour Les Sociétés*

# Page 46/60 Description FTP Client TBT/400

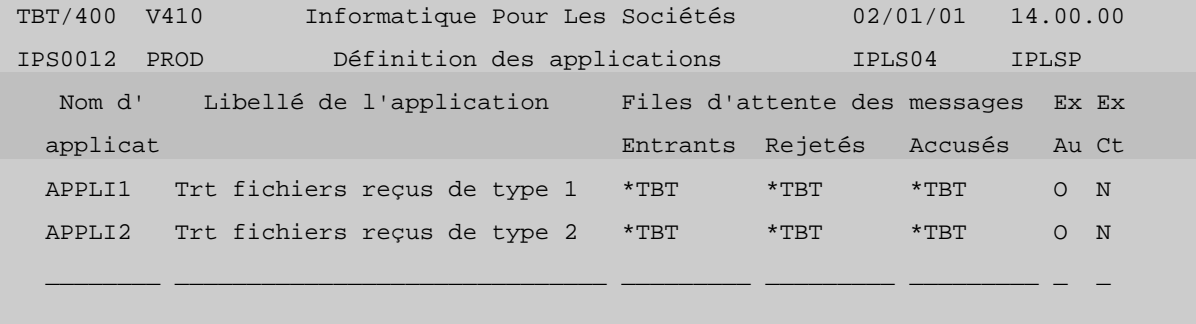

Déclarons les files d'attente de type 'message' associées.

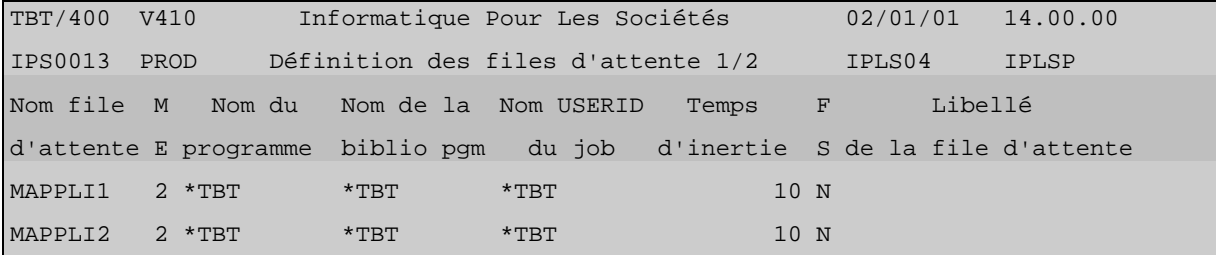

 **F10** *Zoom* donne le détail de la nouvelle file d'attente créée :

Vous aurez crée un programme de consommation dans votre bibliothèque et non dans la bibliothèque e de **(IPLSP).** 

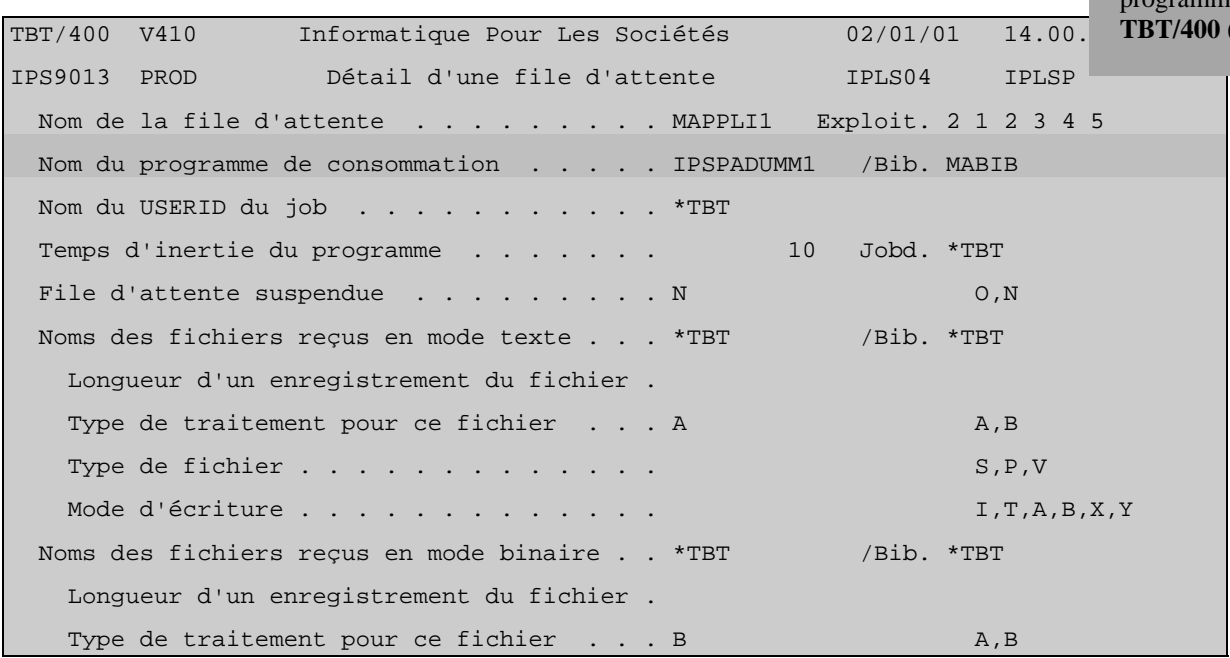

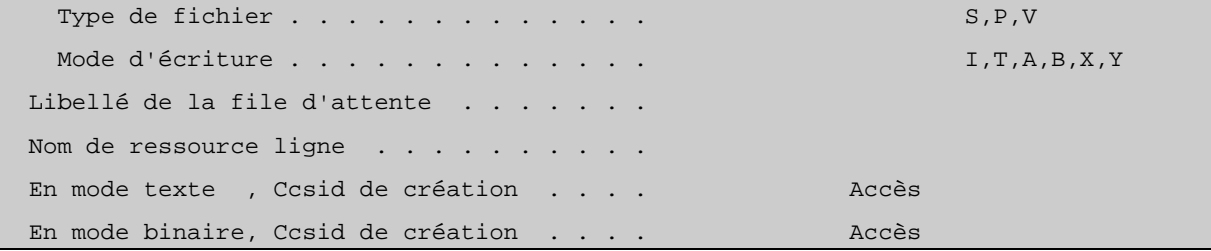

Idem pour la deuxième :

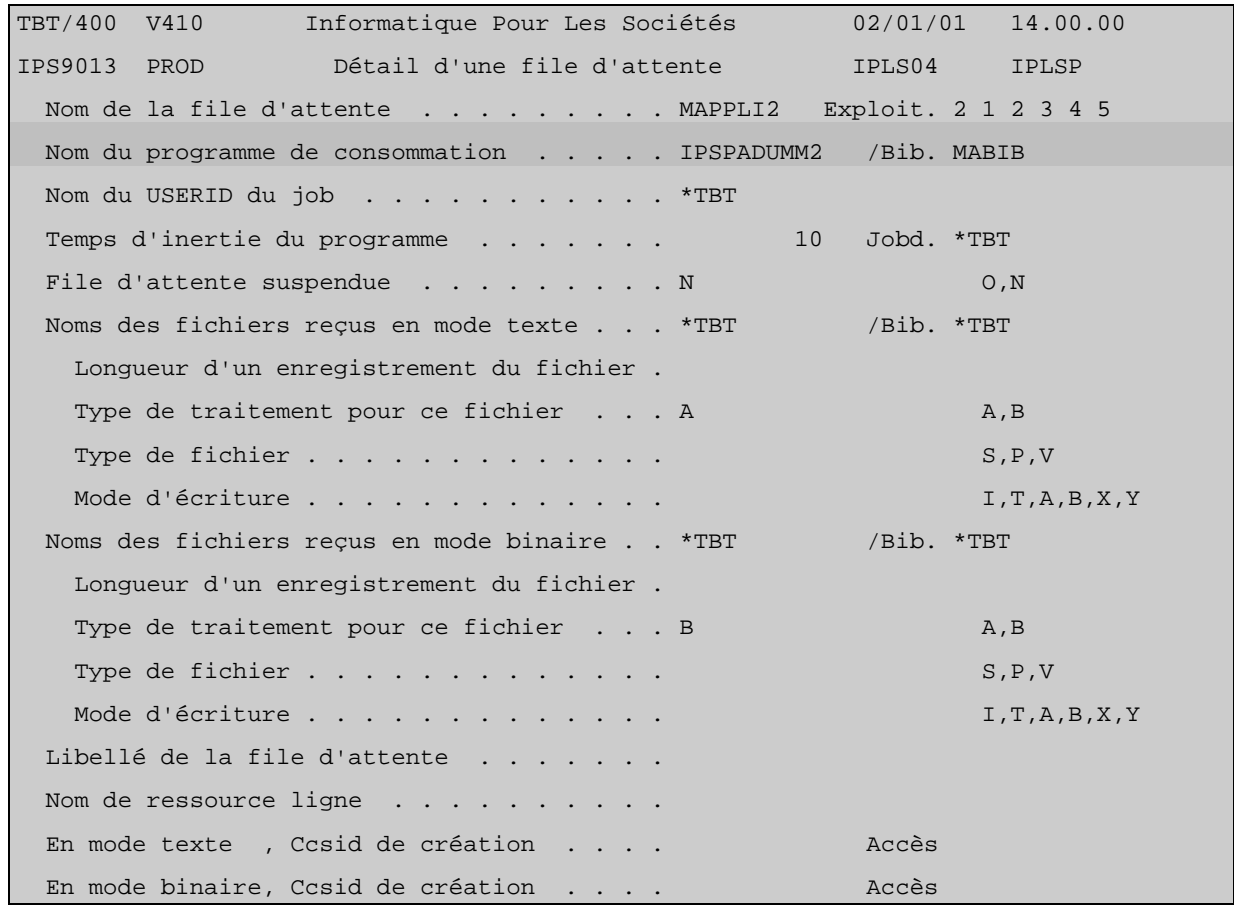

IPSPADUMM1, IPSPADUMM2 : Voués à être attaché à une file d'attente, ces programmes présentent **une structure toujours identique**. Il sont chargés d'extraire les informations portées par l'événement et d'appeler avec les informations extraites qu'il vous intéresse d'exploiter, le (les) programme (s) (applicatif ou chaîne de traitements) chargé de les traiter.

( **L'exemple type** de ces programmes de consommation est le membre **IPSPADUMMY** du fichier d'exemple **IPSSAMPLES**  de la bibliothèque **IPLSP**.)

La structure de ce programme (qui doit être OBLIGATOIREMENT celle de tout programme de consommation que vous indiquez au niveau d'une file d'attente) est la suivante :

Dans le cas du langage CL :

- On réceptionne le premier événement de la file d'attente au moyen de la commande multifonctions IPSRCVTBT. La fonction de réception est demandée par le champ « FNCDEM » à « R ». Aussi, avant le passage de la commande, tous les champs destinés à recevoir des informations de l'événement à traiter (ex : code accusé, libellé accusé, nom de bibliothèque, nom de fichier, nom de membre, nom du correspondant...) sont à blanc. Après son exécution, ils sont renseignés avec des valeurs exploitables.

- Est ensuite testé un code retour de la commande, RTNCDP, qui renseigne sur la présence ou non d'un événement à traiter : dans le cas d'un seul événement à consommer, au premier passage, la commande trouvera un événement à consommer au niveau de la file d'attente mais pas au deuxième ce qui provoquera la sortie du programme de consommation.

- Les informations exploitables de l'événement étant à disposition, vous pouvez appeler n'importe quel traitement applicatif chez vous, avec en paramètres, les informations qui vous semblent pertinentes. A titre d'exemple, dans le source présenté, un test du code accusé de transmission (ACKTBT) est réalisé.

 - Une fois les informations traitées par votre applicatif, il ne reste plus qu'à préparer l'historisation de l'événement ce qui se traduit par une purge de l'événement en cours au moyen de la commande IPSRCVTBT (encore elle !) mais avec cette fois la fonction demandée (FNCDEM) à « P » comme PURGE. (Dans notre exemple, s'agissant d'accusés de transmission, ceux-ci sont fusionnés dans la *Supervision de l'historique* aux événements de type 'M'essage (mise à disposition) qui en sont l'origine

- Enfin, le programme boucle sur la commande de réception pour recevoir de la même manière les éventuels événements suivants qui se sont constitués au niveau de la file d'attente (**TBT/400** est en effet conçu pour fonctionner en permanence, c'est à dire émettre et recevoir en automatique sans arrêt).

En résumé, **TOUT PROGRAMME DE CONSOMMATION** doit **IMPERATIVEMENT** enchaîner les 3 phases suivantes :

**Réception** de l'événement

**Appel** de l'applicatif

**Purge** de l'événement

Renseignons maintenant dans l'annuaire de **TBT/400** les deux profils de serveurs **FTP** susceptibles de mettre à disposition des fichiers.

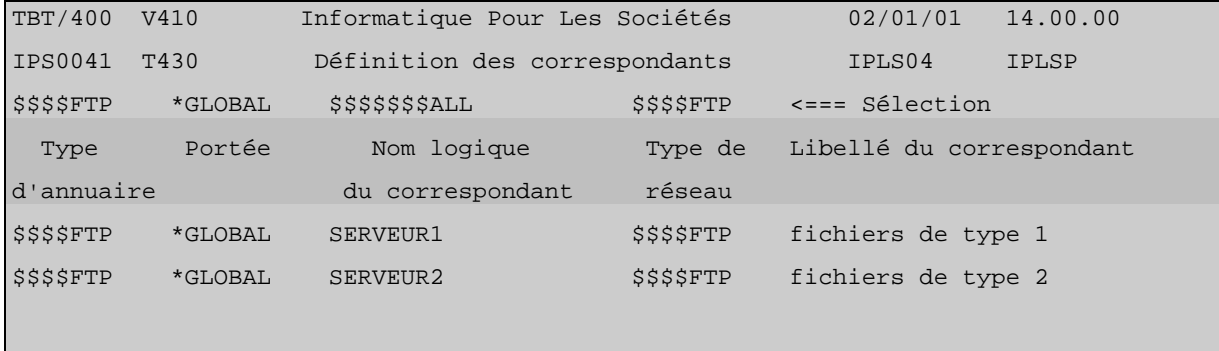

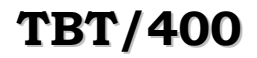

# **TBT/400 Description FTP Client Page 49/60**

Renseignons une 'application' au niveau du correspondant SERVEUR1 :

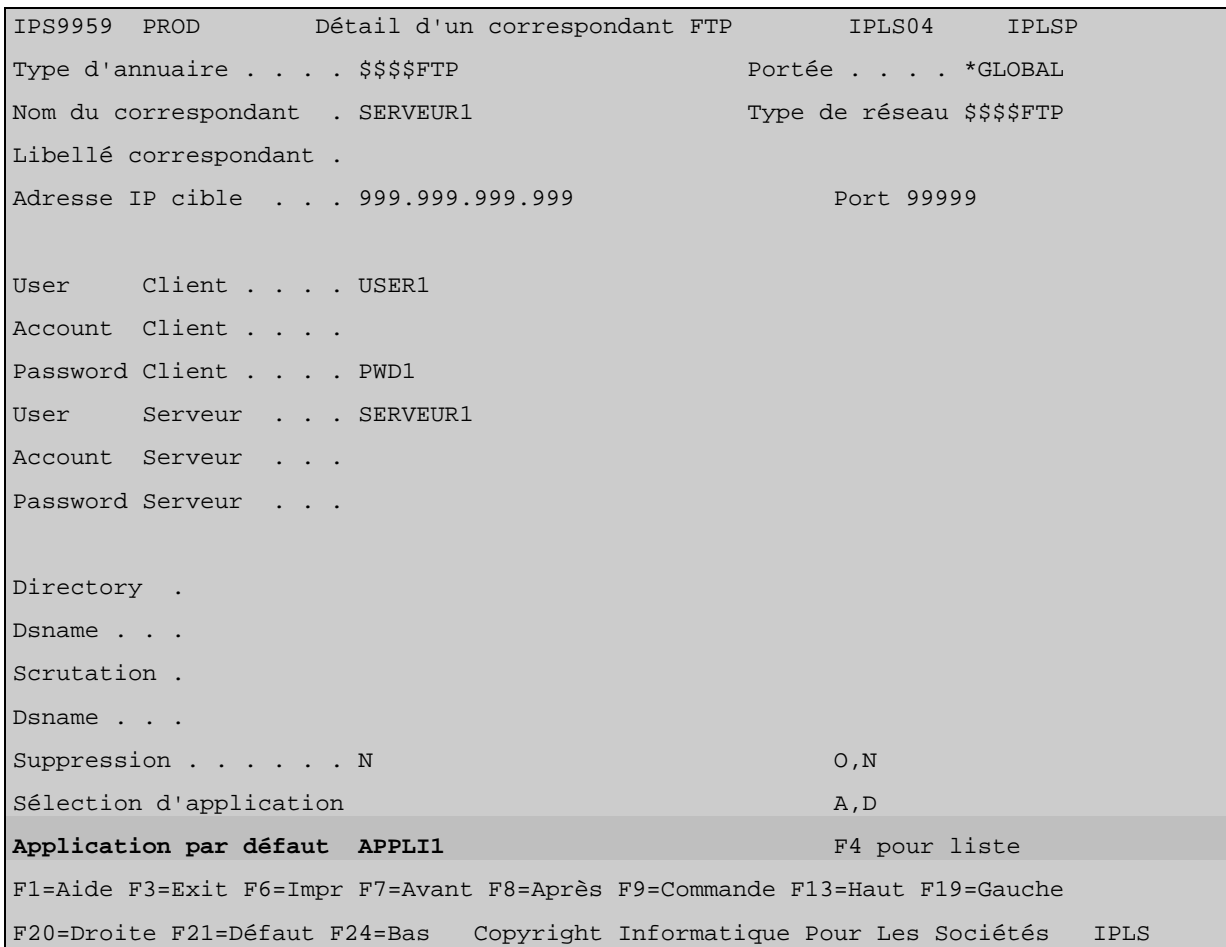

Laissons le champ 'Application par défaut' à blanc au niveau du correspondant SERVEUR2 :

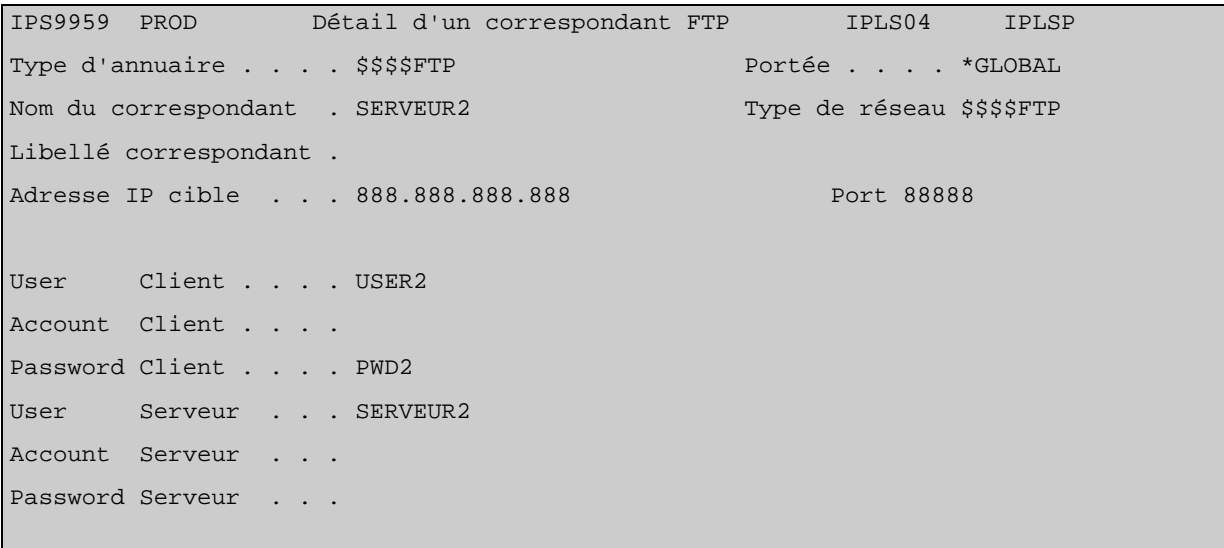

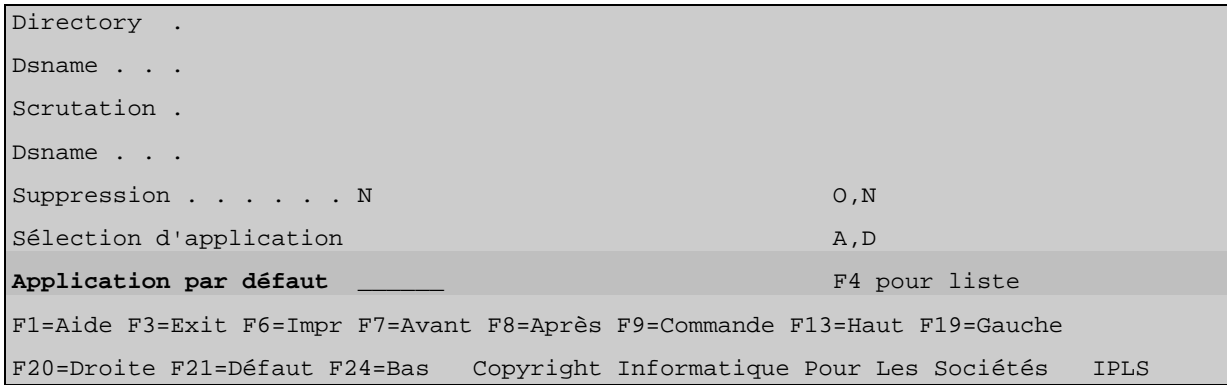

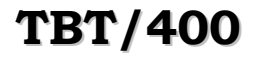

Sur le menu *Paramétrage des serveurs*, définissons l'application qui sera prise par défaut si aucune application n'est indiquée au niveau correspondant :

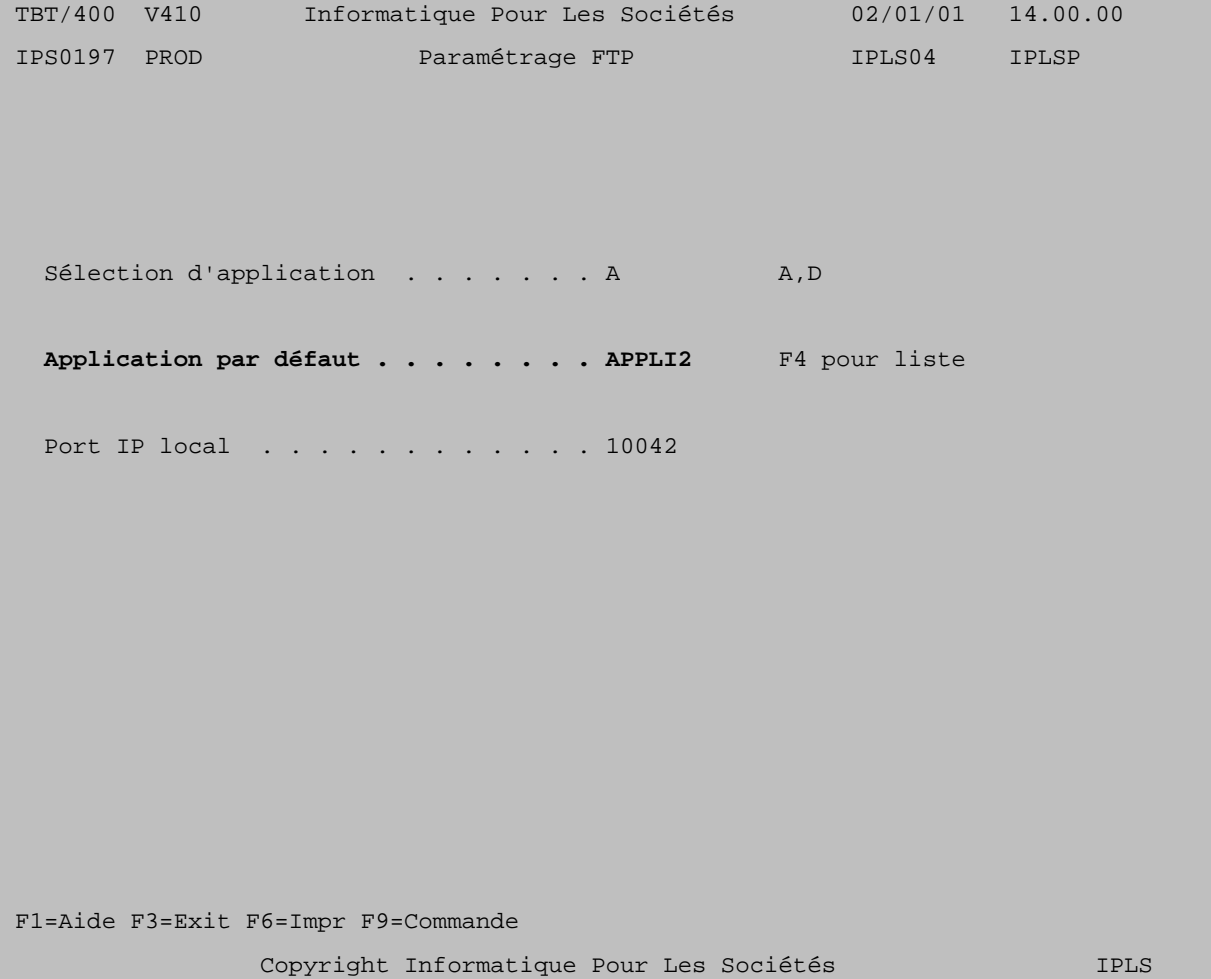

En suivant la procédure décrite plus haut pour réceptionner des fichiers de serveurs :

Les fichiers reçus se manifestent sous **TBT/400** par la constitution d'événements (de type 'message') dans la *Supervision des messages* :

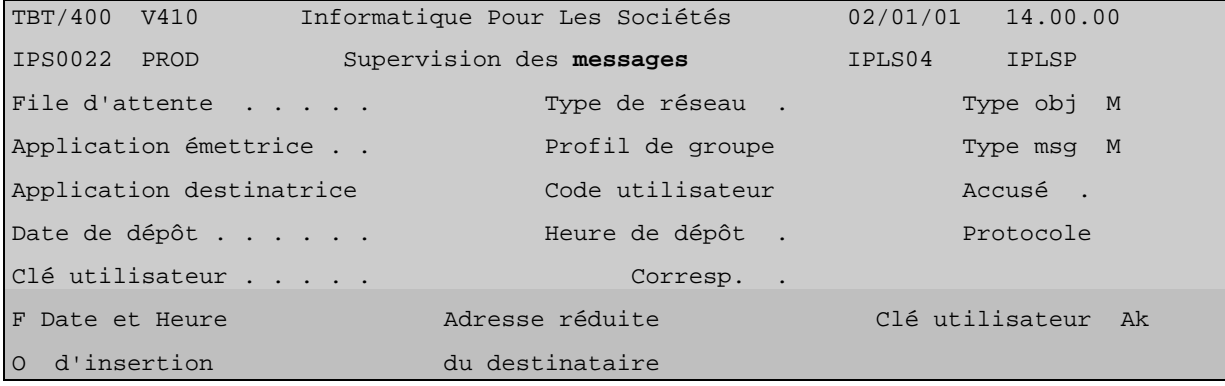

File

dans

```
 980901 124014 E->I Cor:SERVEUR1 FILE1.MEMBER1 
               980901 124014 E->I Cor:SERVEUR2 FILE2.MEMBER2 
            F1=Aide F3=Exit F6=Impr F7=Avant F8=Après F9=Commande F10=Zoom F13=Haut 
            F14=Activ F15=Spoules F18=Curs F19=Gauche F20=Droite F24=Bas Copyright IPLS 
             F10 Zoom sur la première requête propose les informations suivantes : 
              TBT/400 V410 Informatique Pour Les Sociétés 02/01/01 14.00.00 
                                               Application 
                                               Destinatrice : la chaîne
                                               de traitement en 
                                               réception. 
                                                                           Bibliothèque, 
                                                                           Fichier, Membre
                                                                           précisant
                                                                           l'emplacement du
                                                                           fichier reçu. 
              IPS9975 PROD Détail d'un message bloc général 1/2 IPLS04 IPLSP 
         Applicatoin 
         Emettrice : 
         le driver IP 
d'attente 
laquelle 
l'événeme
nt est
constitué. 
             Fa MAPPLI1 Em $EXTERNB De APPLI1 Bi IPLSE Fi CYXBGDREDS Mb CYXBGDREDS
              Annu $$$$FTP *GLOBAL SERVEUR1 Rés $$$$FTP Util IPS$$$USER 
              Typ M M Cl TBT 000B229E003FFD56F0F9F2F2F6F70001 Cl Uti Ack 
             ------------------------------------------------------------------------------- 
              Commentaire utilisateur 
             Auteur . . . . . .
              Objet . . . . . . . . . 
             A l'attention de . . .
              Date de diffusion . . . 980901 h 113856 Date de péremption . . 980902 h 113856 
              Date de dépôt . . . . . 980901 h 113856 Date de traitement . . h 
             Date de prise en compte h Date de distribution . h
              Libellé d'acheminement Message en provenance du réseau 
              F1=Aide F3=Exit F6=Impr F7=Avant F8=Après F9=Commande F10=Texte F13=Haut 
              F14=Activ F15=Spoules F16=Edition F19=Gauche F20=Droite F24=Bas Copyright IPLS
```
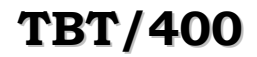

**TBT/400 Description FTP Client Page 53/60** 

**F10** *Zoom* sur la deuxième requête propose les informations suivantes :

```
TBT/400 V410 Informatique Pour Les Sociétés 02/01/01 14.00.00 
 IPS9975 PROD Détail d'un message bloc général 1/2 IPLS04 IPLSP 
Fa MAPPLI2 Em $EXTERNB De APPLI2 Bi IPLSE Fi CYXBGDRFTZ Mb CYXBGDRFTZ
 Annu $$$$FTP *GLOBAL SERVEUR2 Rés $$$$FTP Util IPS$$$USER 
 Typ M M Cl TBT 000B229E003FFD56F0F68A63F6F70001 Cl Uti Ack 
 ------------------------------------------------------------------------------- 
 Commentaire utilisateur 
Auteur . . . . . . . .
 Objet . . . . . . . . . 
A l'attention de ...
 Date de diffusion . . . 980901 h 113956 Date de péremption . . 980902 h 113956 
 Date de dépôt . . . . . 980901 h 113956 Date de traitement . . h 
Date de prise en compte h Date de distribution . h
 Libellé d'acheminement Message en provenance du réseau 
 F1=Aide F3=Exit F6=Impr F7=Avant F8=Après F9=Commande F10=Texte F13=Haut 
 F14=Activ F15=Spoules F16=Edition F19=Gauche F20=Droite F24=Bas Copyright IPLS
```
 $Ak$ 

Le menu précédent présentait les informations portées par l'événement de type 'message'.

Ces informations disponibles à l'écran peuvent être récupérées par programme et transférées à un de vos applicatif. C'est la fonction du type de programme appelé *Programme de consommation* (évoqué plus haut: IPSPADUMM1 et IPSPADUMM2) et dont voici le détail :

(Le source complet de ce programme est contenu dans le membre IPSPADUMMY du fichier IPSSAMPLES de la bibliothèque IPLSP.)

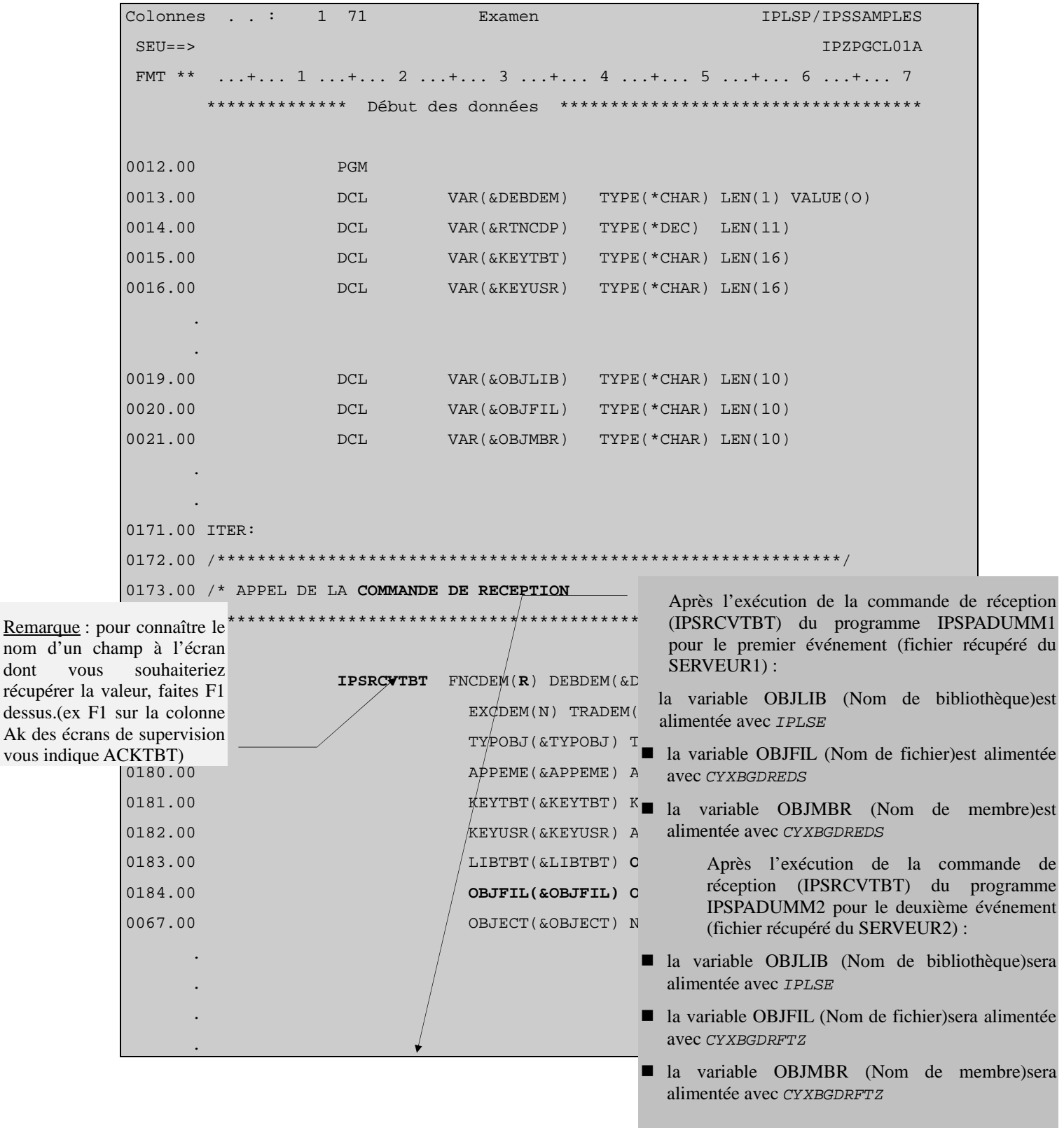

*Version 510 modifié le 20/04/2005* Copyright Informatique Pour Les Sociétés

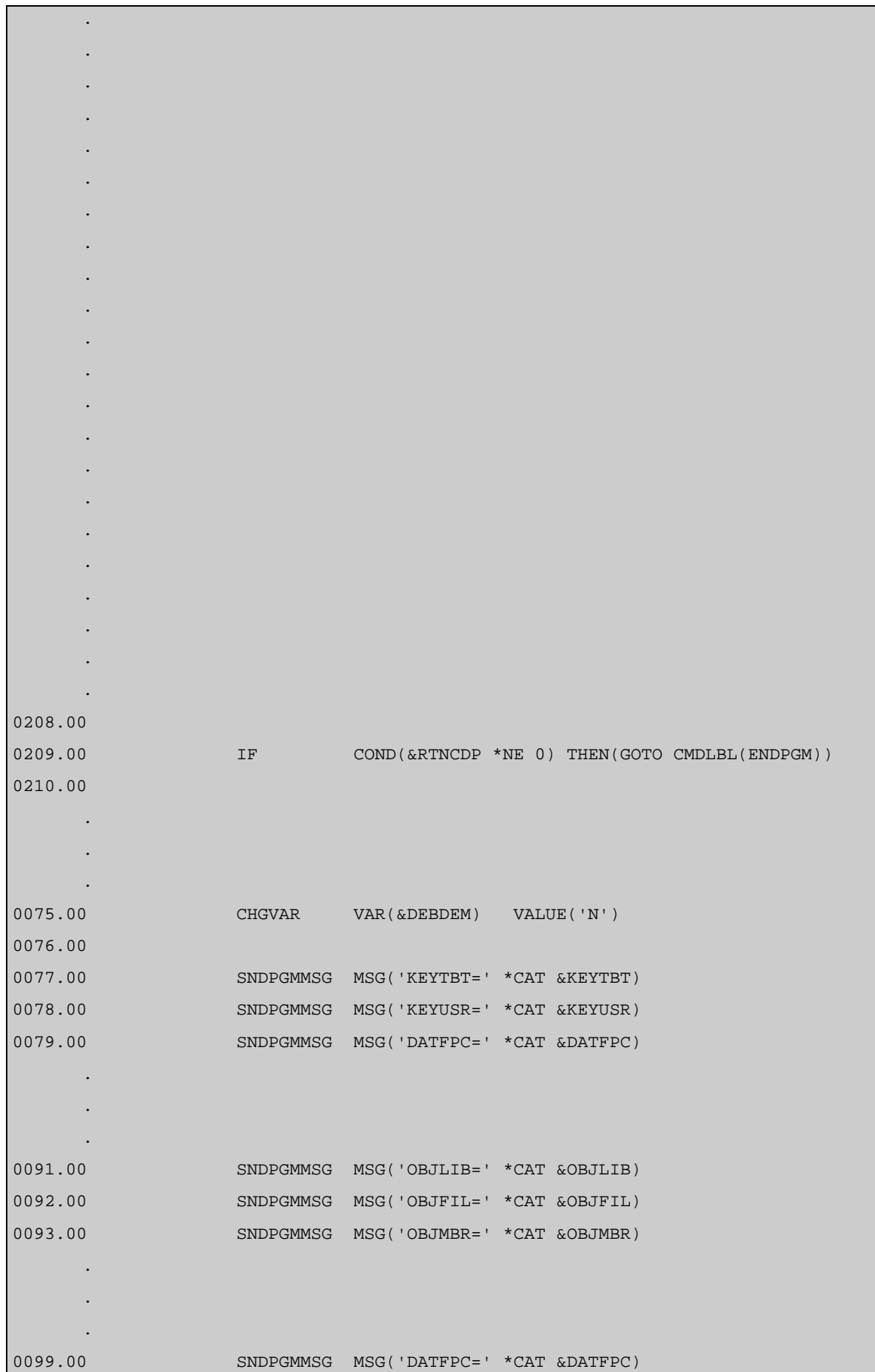

*Version 510 modifié le 20/04/2005 Copyright Informatique Pour Les Sociétés*

## Page 56/60 Description FTP Client TBT/400

```
0100.00 /* INSERER L'APPEL DE VOS TRAITEMENTS ICI */ 
    0101.00 /* Brancher obligatoirement en MESOK si OK */ 
    0102.00 /* Brancher obligatoirement en MESKO si erreur */ 
    0113.00 /* */
    0114.00 /* Exemple : CALL PGM(MYLIB/MYPGM) PARM(&OBJLIB &OBJFIL &OBJMBR) */ 
    0115.00 /* MONMSG MSGID(CPF0000) EXEC(GOTO CMDLBL(MESKO) */
           . 
           . 
           . 
           . 
                                    Appel de votre programme qui va traiter le fichier 
                                   reçu dont le nom est passé en paramètre. 
           . 
           . 
    0128.00 MESOK: CHGVAR VAR(&KEYUSR) VALUE('Userkey') 
    0129.00 CHGVAR VAR(&ACKTBT) VALUE('OK') 
    0130.00 CHGVAR VAR(&LIBTBT) VALUE('Message consommé avec +
    0131.00 succès')
    0132.00 GOTO CMDLBL(MESFIN)
    0133.00
    0134.00 MESKO: CHGVAR VAR(&KEYUSR) VALUE('Userkey') 
    0135.00 CHGVAR VAR(&ACKTBT) VALUE('KO')
    0136.00 CHGVAR VAR(&LIBTBT) VALUE('Message en erreur') 
    0137.00 GOTO CMDLBL(MESFIN)
    0138.00 
    0194.00 /**************************************************************/ 
    0195.00 /* APPEL DE LA COMMANDE DE PURGE */ 
    0196.00 /**************************************************************/ 
    0198.00 MESFIN: IPSRCVTBT FNCDEM(P) DEBDEM(N) FINDEM(C) EXCDEM(O) + 
    0199.00 TRADEM(0) KEYTBT(&KEYTBT) 
    \frac{1}{0200.00} \frac{1}{0000} \frac{1}{000} \frac{1}{000} \frac{1}{000} \frac{1}{000} \frac{1}{000} \frac{1}{000} \frac{1}{000} \frac{1}{000} \frac{1}{000} \frac{1}{000} \frac{1}{000} \frac{1}{000} \frac{1}{000} \frac{1}{000} \frac{1}{000} \frac{1}{000} 
Retou
fichier suivant
                                L'exécution de la commande de purge provoque le 
r a la passage de la requête du menu Supervision des messages<br>commande de la requête du menu Supervision des messages
                                dans le menu Supervision de l'historique.
réception pour 
traiter 
l'éventuel 
qui serait
arrivé.
```
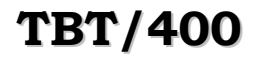

# **TBT/400 Description FTP Client Page 57/60**

A condition que le sous-sytème de **TBT/400** (IPS\$\$\$SUBS de la bibliothèque IPLSC) soit démarré, la requête passe en surbrillance, ce qui indique qu'elle est en cours de traitement (concrètement,.le programme de consommation détaillé ci-dessus se déroule).

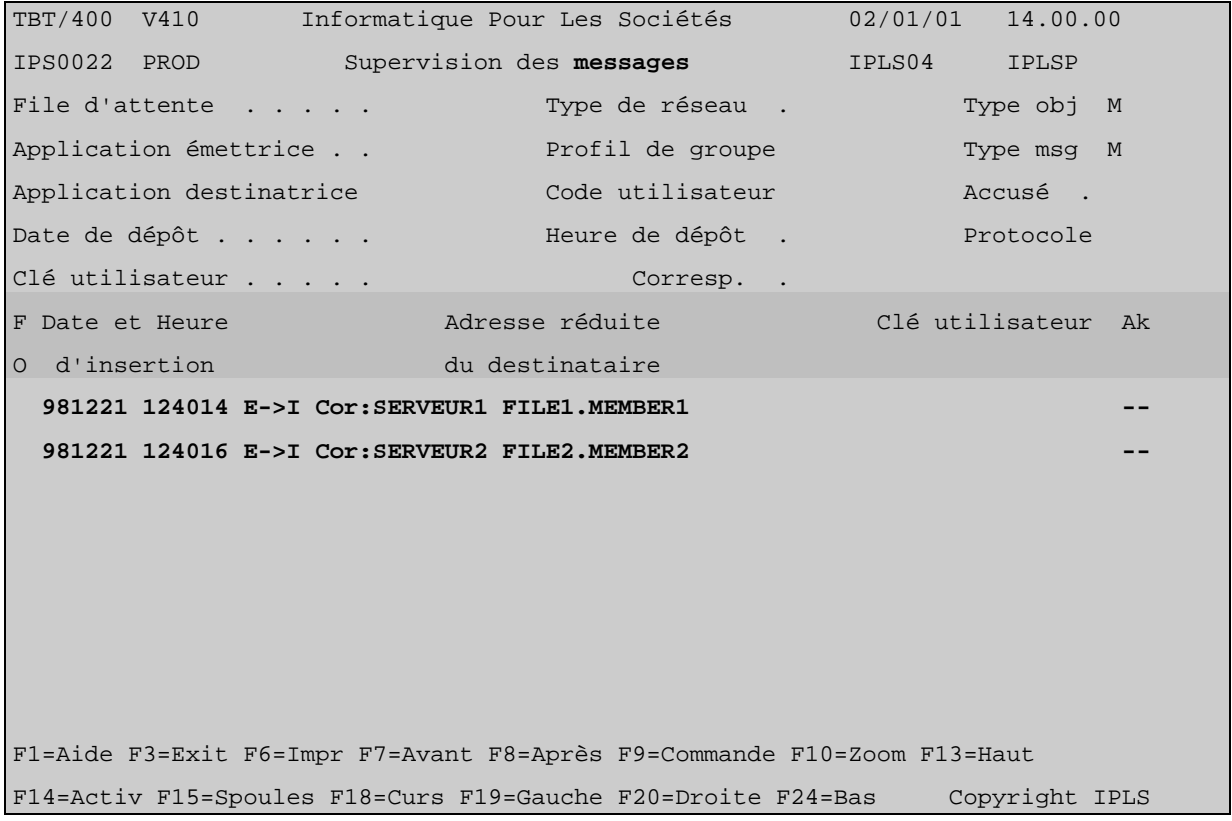

Si aucune erreur dans le traitement appelé dans le programme de consommation ne survient, la requête disparaît de la *Supervision des messages* :

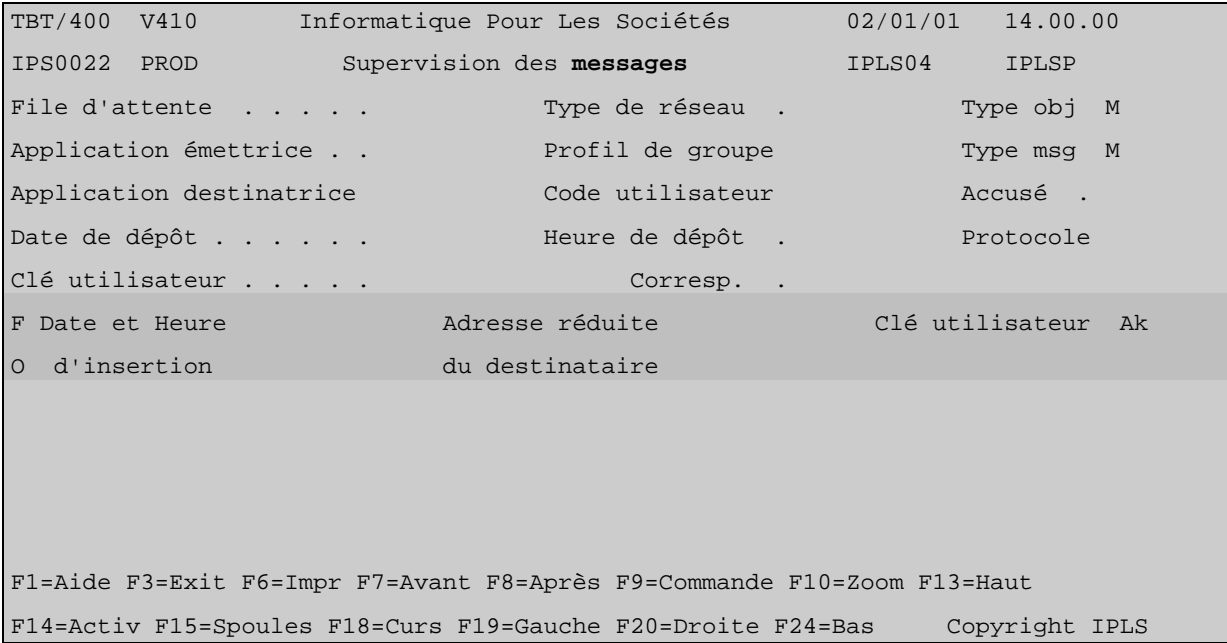

### Page 58/60 Description FTP Client TBT/400

Elles se retrouvent à l'état traitée dans la *Supervision de l'historique* :

```
TBT/400 V410 Informatique Pour Les Sociétés 02/01/01 14.00.00 
IPS0023 PROD Supervision de l'historique IPLS04 IPLSP 
File d'attente . . . . . Type de réseau . Type obj M
Application émettrice . . . . . Profil de groupe Type msg M
Application destinatrice Code utilisateur Communication Accusé
Date de dépôt . . . . . . Heure de dépôt . Protocole
Clé utilisateur . . . . . Corresp. . 
F Date et Heure                       Adresse réduite                       Clé utilisateur   Ak
O d'insertion du destinataire 
  981221 124014 E->I Cor:SERVEUR1 FILE1.MEMBER1 
   981221 124016 E->I Cor:SERVEUR2 FILE2.MEMBER2 
F1=Aide F3=Exit F6=Impr F7=Avant F8=Après F9=Commande F10=Zoom F13=Haut 
F14=Activ F15=Spoules F18=Curs F19=Gauche F20=Droite F24=Bas Copyright IPLS 
  TBT/400 V410 Informatique Pour Les Sociétés 02/01/01 14.00.00 
  IPS9975 T430 Détail d'un message bloc général 1/2 IPLS04 IPLSP 
 Fa MAPPLI1 Em $EXTERNB De APPLI1 Bi IPLSE Fi CYXBGDREDS Mb CYXBGDREDS
 Annu $$$$FTP *GLOBAL SERVEUR1 Rés $$$$FTP Util IPS$$$USER
  Typ M M Cl TBT 000B22A0005912ADF0F0F2F4F6F80033 Cl Uti Userkey Ack 
 ------------------------------------------------------------------------------- 
  Commentaire utilisateur 
 Auteur . . . . . . . .
  Objet . . . . . . . . . 
 A l'attention de ...
  Date de diffusion . . . 990106 h 161254 Date de péremption . . 990107 h 161254 
  Date de dépôt . . . . . 990106 h 161254 Date de traitement . . 990106 h 161300 
  Date de prise en compte 990106 h 161300 Date de distribution . 990106 h 161300 
  Libellé d'acheminement Message consommé avec succès 
  F1=Aide F3=Exit F6=Impr F7=Avant F8=Après F9=Commande F10=Texte F13=Haut 
  F14=Activ F15=Spoules F16=Edition F19=Gauche F20=Droite F24=Bas Copyright IPLS
```
*Version 510 modifié le 20/04/2005 Copyright Informatique Pour Les Sociétés*

Dans le cadre des améliorations apportées au progiciel, *IPLS* se réserve la possibilité de modifier certaines des fonctions décrites cidessus.

Vos commentaires nous permettent d'améliorer la qualité de nos publications; ils jouent un rôle important lors des mises à jour. Si vous avez des observations sur le document ci-joint, nous vous serions reconnaissants de nous en faire part en utilisant cette feuille et en indiquant, le cas échéant, le numéro des pages et des lignes concernées. **IPLS** pourra utiliser ou diffuser, de toute manière qu'elle jugera appropriée et sans aucune obligation de sa part, tout ou partie de ces informations que, de votre côté, vous pourrez évidemment continuer à exploiter.

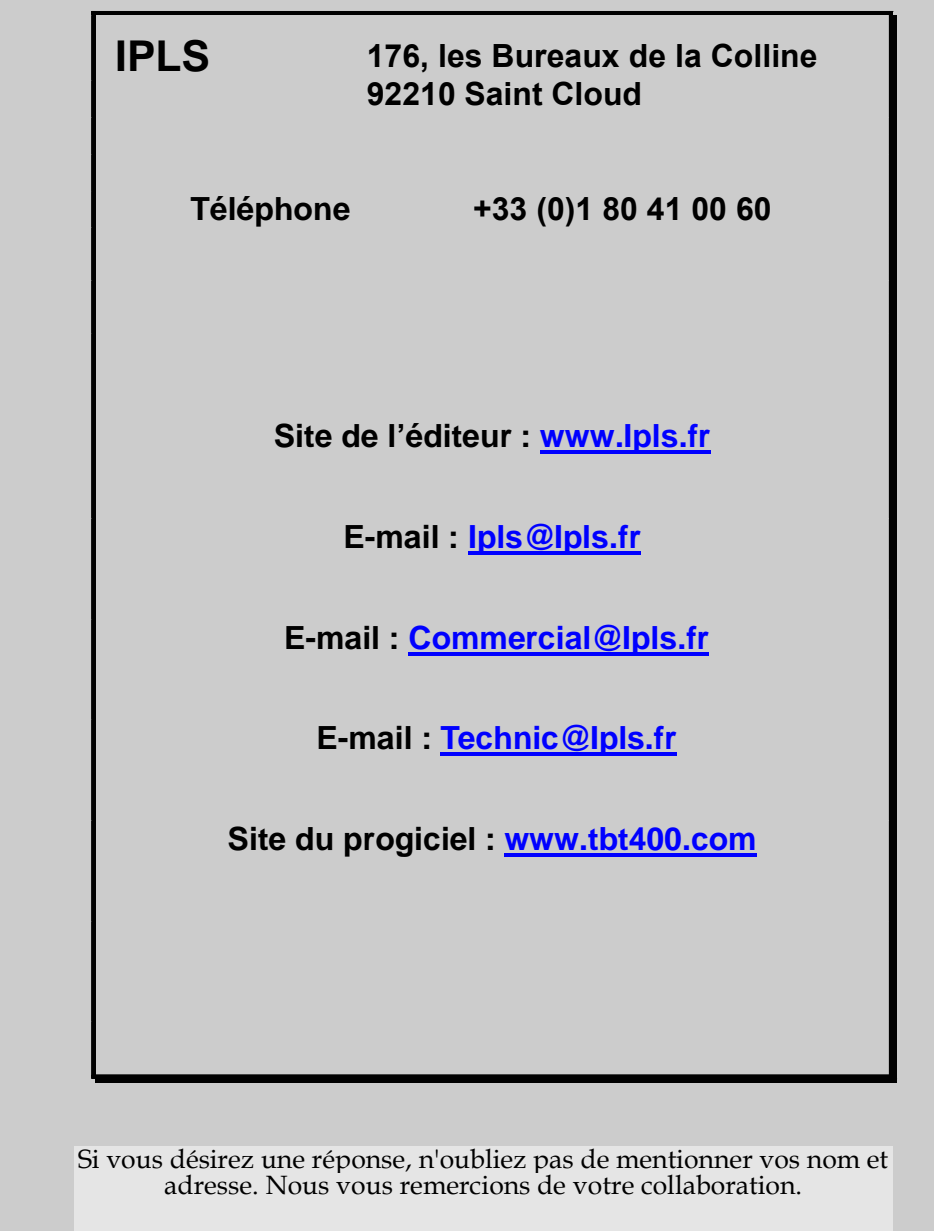

Toutes les marques citées sont des marques déposées.